# **Manual Latino**

**05 de octubre de 2020**

# Índice general

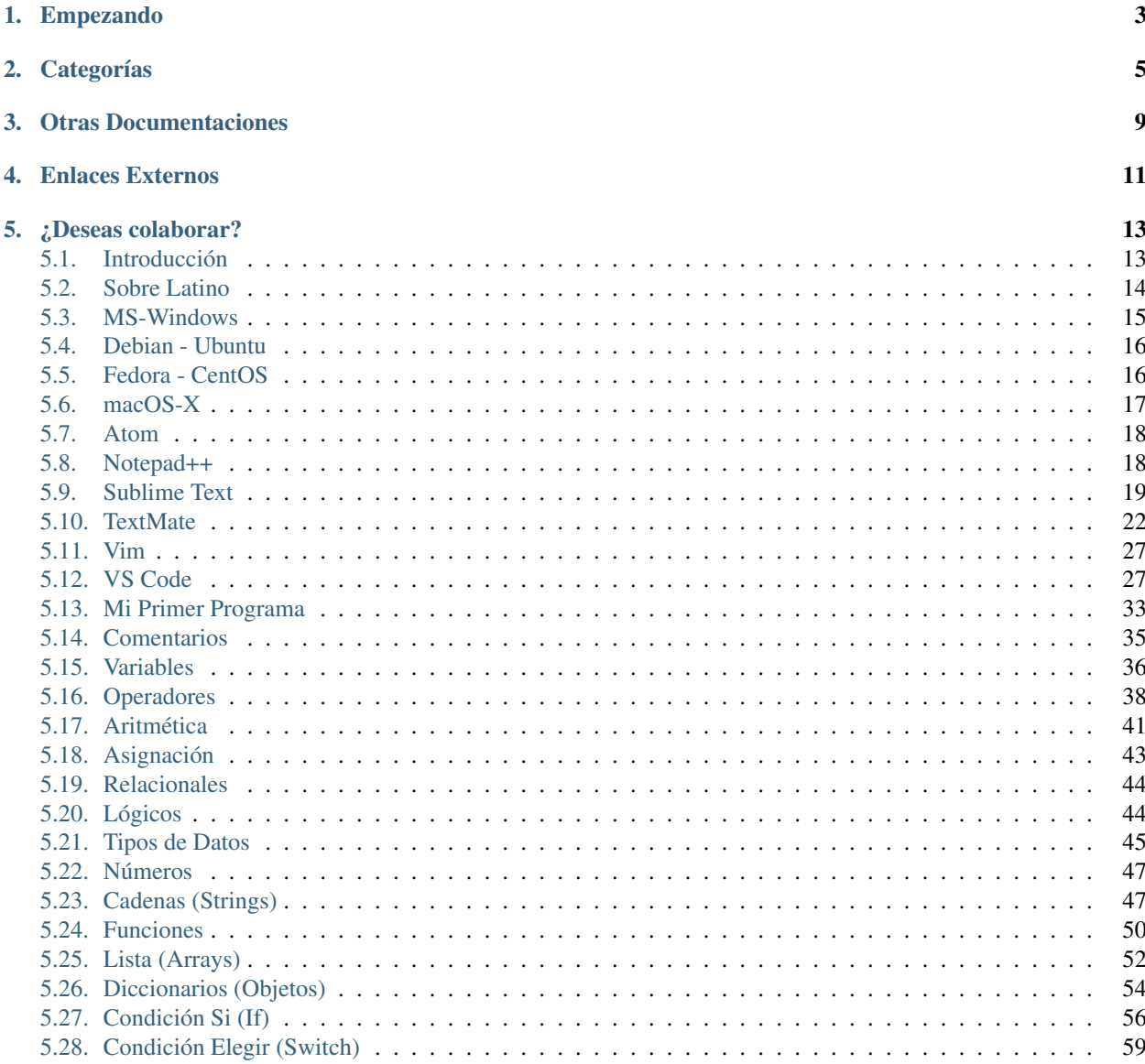

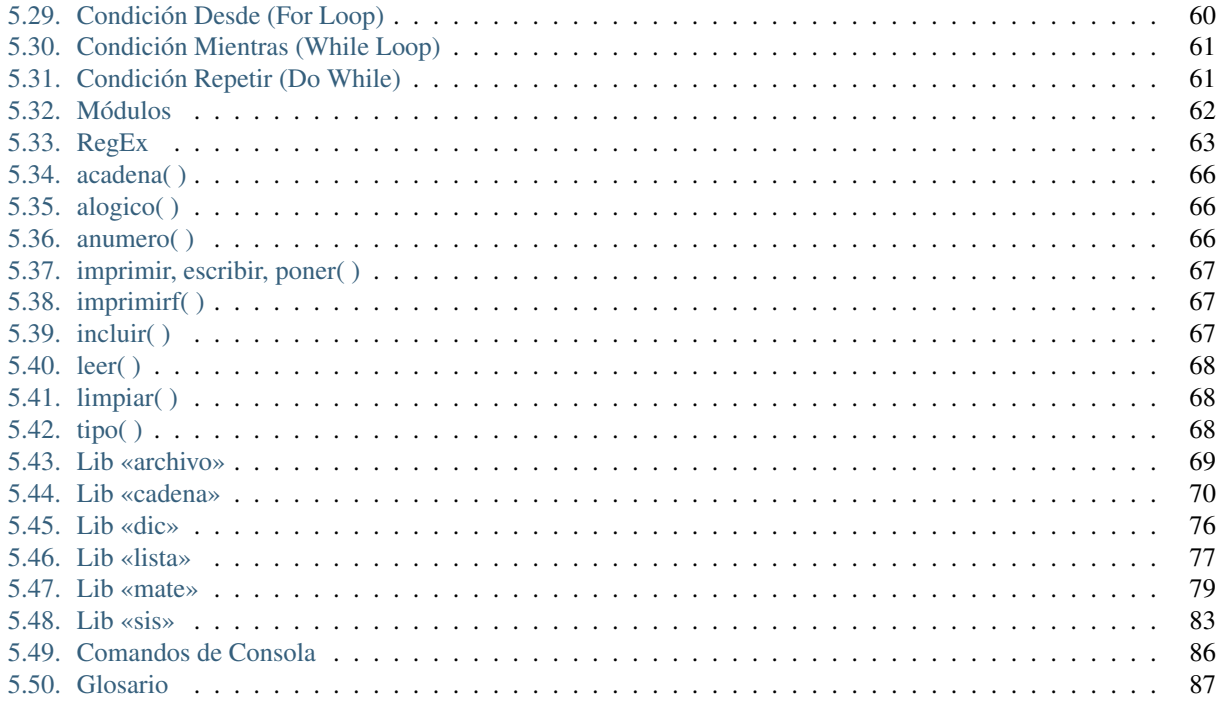

Have been programing for over four decades. Each programmer needs to be responsible for documenting, testing and debugging what they have created - who else knows it better?

—Prem Sobel

Bienvenidos al manual de [Latino,](https://lenguaje-latino.org) un lenguaje de programación con sintaxis en Español.

Autor [Melvin Guerrero](https://melvinguerrero.blogspot.com) Versión [Latino 1.2.0](https://github.com/lenguaje-latino/Latino/releases/tag/v1.2.0)

# Empezando

<span id="page-6-0"></span>*[Sobre Latino](#page-17-0)*

/Instalar-Latino /Editores-Textos *[Mi Primer Programa](#page-36-0)*

# **Categorías**

<span id="page-8-0"></span>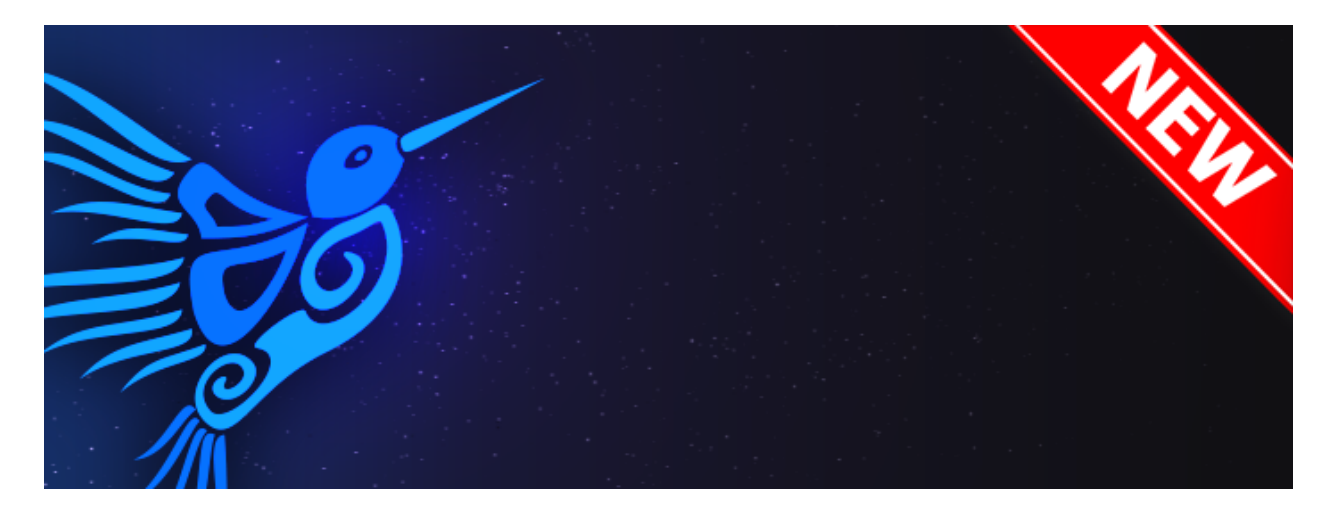

/Novedades Descubre las mejoras y novedades en esta nueva versión de Latino 1.2.0

*[Operadores](#page-41-0)* Operadores de aritmética, asignación, condicionales, lógicos, relacionales, y más.

*[Tipos de Datos](#page-48-0)* Los tipos de datos es una clasificación que define el valor asociado a una variable u objeto.

*[Cadenas \(Strings\)](#page-50-1)* Las cadenas (strings por su nombre en Ingles) son utilizados para almacenar y manipular textos en Latino.

*[Módulos](#page-65-0)* Un módulo es un archivo que contiene un conjunto de funciones que desea incluir en su aplicación.

*[RegEx](#page-66-0)* Una Expresión Regular o RegEx es una secuencia de caracteres que forman un patrón de búsqueda.

/Funciones-Base Son funciones predefinidas que nos ayudan a realizar ciertas tareas.

*[Glosario](#page-90-0)* Lista de librerías, palabras reservadas y definiciones en Latino.

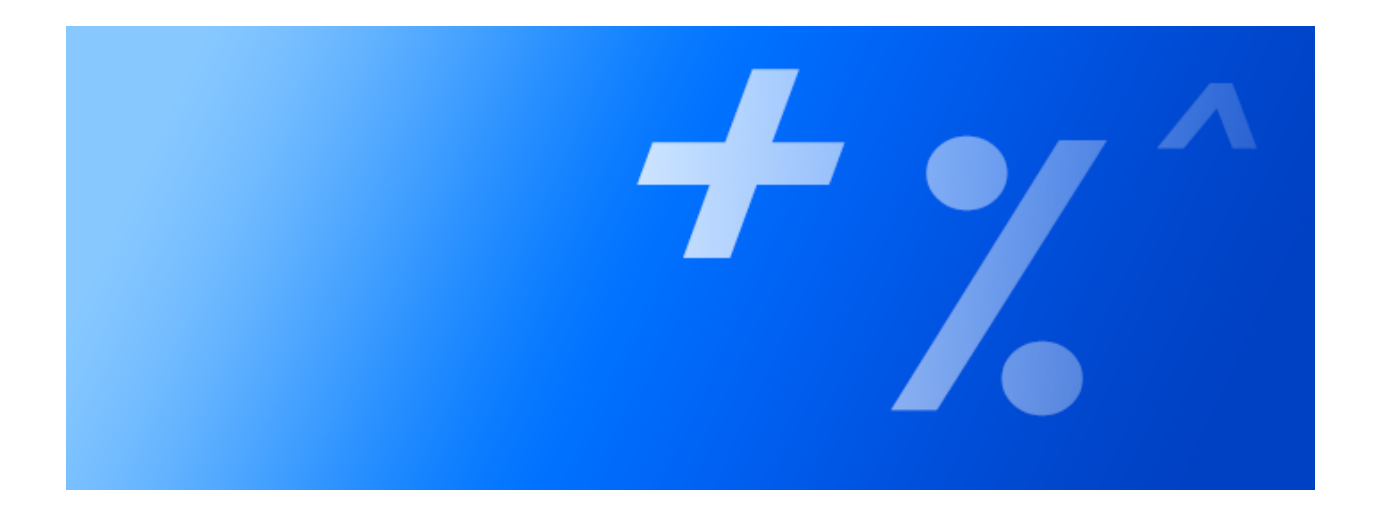

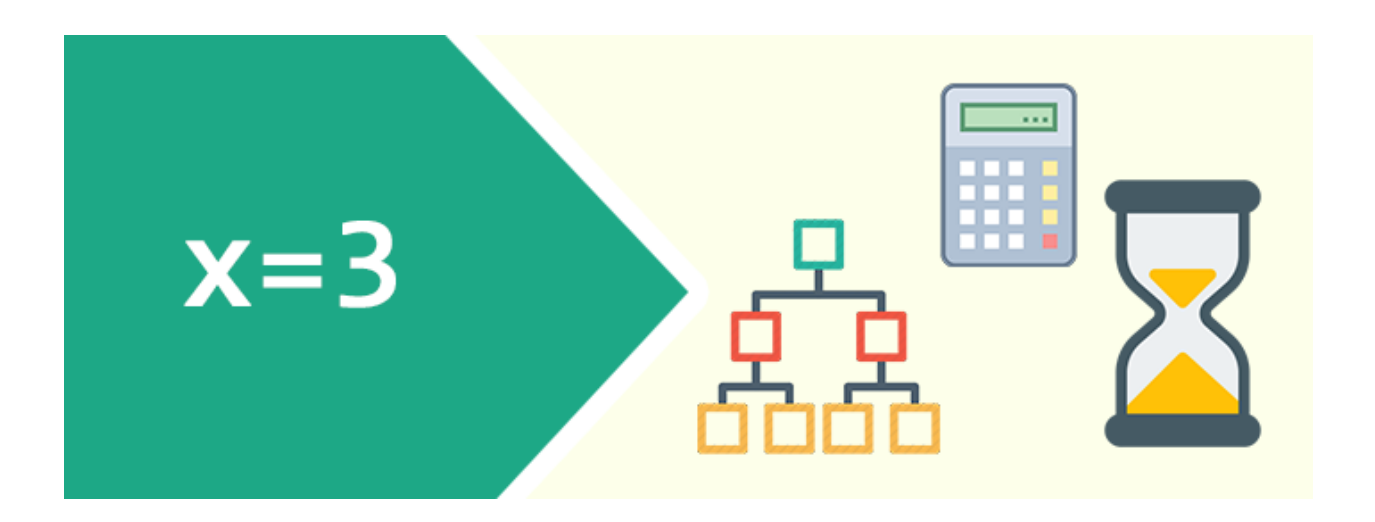

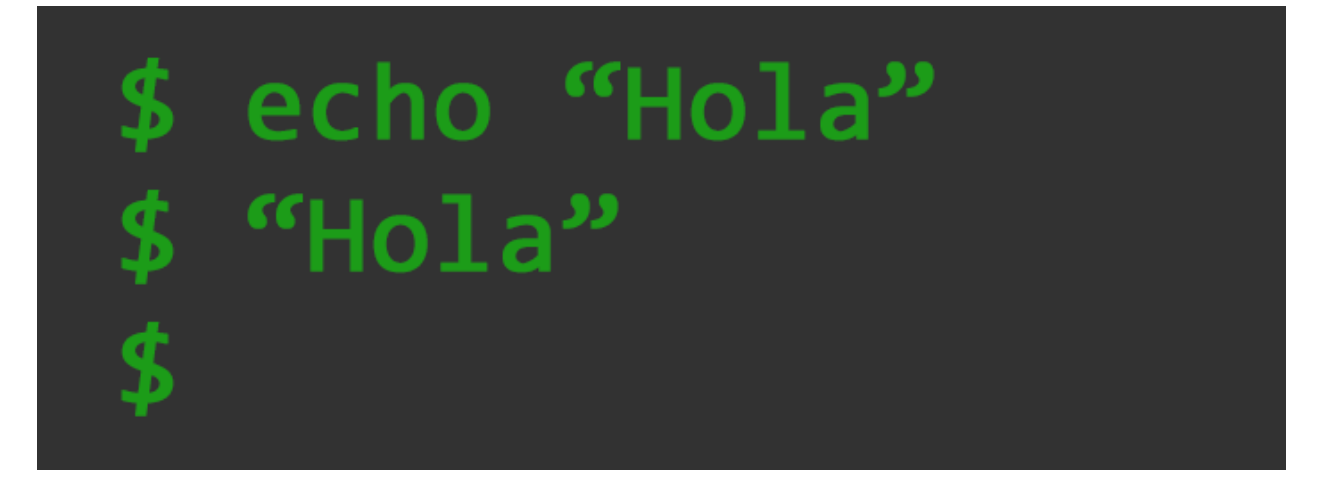

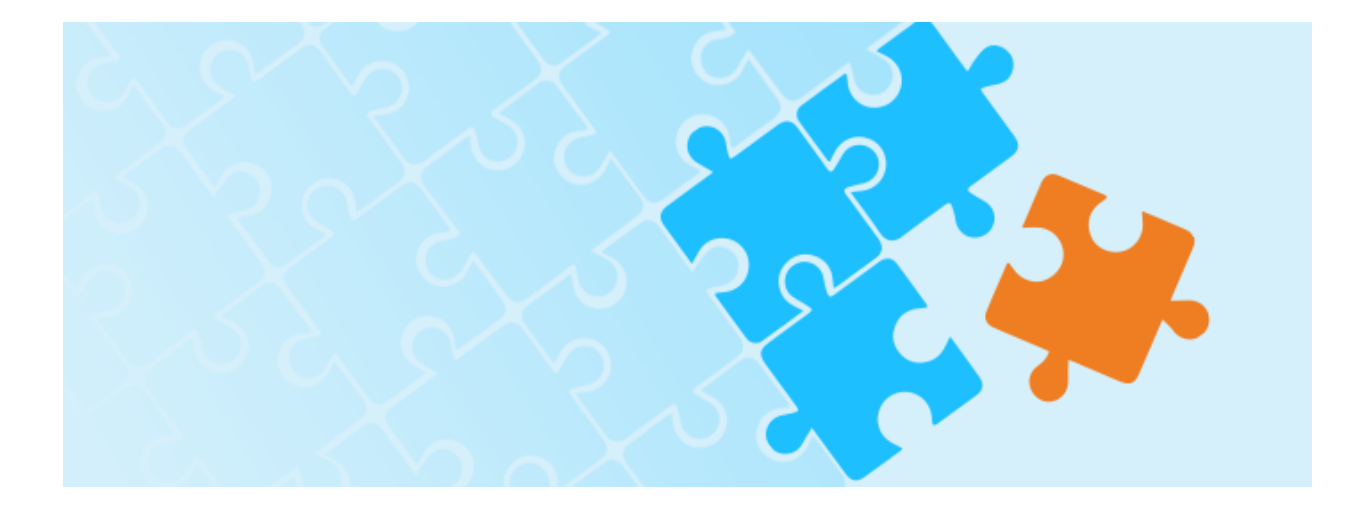

# Reg[ular] **Ex[pression]**

Otras Documentaciones

<span id="page-12-0"></span>[Latino API](https://manuallatinoapi.blogspot.com)

Enlaces Externos

<span id="page-14-0"></span>[Canal en Youtube](https://www.youtube.com/channel/UCLVTJpQn-TDbBSwR732kvnQ/featured) [Editor en-linea de Latino](https://editorlatino.blogspot.com)

# ¿Deseas colaborar?

<span id="page-16-0"></span>Este manual esta abierto para cualquier voluntario que desee colaborar. Si desea colaborar, mire el articulo de [guía de](https://github.com/LatinoDocs/Manual-Latino/blob/master/.readme/CONTRIBUTING.md) [colaboración](https://github.com/LatinoDocs/Manual-Latino/blob/master/.readme/CONTRIBUTING.md)

# <span id="page-16-1"></span>**5.1 Introducción**

¡Programa en tu idioma!

### **5.1.1 ¿A quién está destinado?**

Esta documentación está destinada a todas las personas que tengan o no, conocimientos en programación. No importar si nunca has programado antes o si eres un programador experimentado con deseos de programar en tu idioma, este lenguaje de programación es para ti.

#### **5.1.2 Aprende con ejemplos**

Un buen ejemplo vale más que 1,000 palabras. Esta documentación tiene como objetivo poder enseñar por medio de ejemplos que sean fáciles de entender y recordar, ayudando así al aprendizaje y compresión de este lenguaje de programación llamado Latino.

#### **5.1.3 Aprende a tu ritmo**

Todo depende de ti. En esta documentación, la velocidad de aprendizaje esta a tu elección. Si estás en algún momento abrumado, tómate un descanso y vuelve a leer el material para una mejor comprensión. Siempre asegúrate de comprender todos los ejemplos antes de avanzar al siguiente capítulo.

# <span id="page-17-0"></span>**5.2 Sobre Latino**

## **5.2.1 ¿Qué es Latino?**

Latino es un lenguaje de programación con sintaxis en Español, desarrollado en el 2015.

Este lenguaje está inspirado en Python y Lua.

#### Latino puede ser usado para:

- Desarrollo web (server-side),
- Conexiones de base de datos,
- Calculos matemáticas,
- System Scripting.

## **5.2.2 ¿Por qué se creó Latino?**

Este lenguaje nace de la necesidad de incrementar la educación a nivel básico y avanzado, para que niños, adolescentes y también adultos se motiven a entrar en el mundo de la programación y desarrollar aplicaciones con una sintaxis a su idioma.

Al utilizar este lenguaje con sintaxis en Español se espera que de esta manera se reduzca el tiempo de aprendizaje y a su vez se maximice la comprensión al programar.

## **5.2.3 ¿Por qué aprender Latino?**

*Latino* al ser un lenguaje de programación con sintaxis en Español nos provee de ciertas ventajas a la hora de programar en el.

#### 1. Intuitivo:

Su sintaxis en Español hace más fácil la comprensión del código, reduciendo así el tiempo de aprendizaje al programar.

#### 2. Fácil:

**Latino** tiene una sintaxis limpia y no requiere del uso de **punto y coma** (;) al final de cada código como en el caso de Java, Javascript, C/C++, entre otros.

#### 3. Lenguaje de alto nivel:

- Esto significa que es un lenguaje que se asemeja a la gramática que usamos para leer y escribir. Sin embargo, los [lenguajes de bajo nivel](https://es.wikipedia.org/wiki/Lenguaje_de_bajo_nivel) son aquellos que entiende la máquina tales como el [código](https://es.wikipedia.org/wiki/Lenguaje_de_m%C3%A1quina) [binario](https://es.wikipedia.org/wiki/Lenguaje_de_m%C3%A1quina) o el [Lenguaje ensamblador.](https://es.wikipedia.org/wiki/Lenguaje_ensamblador)
- 4. Portátil:
	- Cuando escribimos un código en *Latino* este puede ser ejecutado en cualquier otra plataforma de manera fácil y sencilla a diferencia de otros lenguajes de programación como es el caso de [Visual](https://es.wikipedia.org/wiki/Visual_Basic) [Basic](https://es.wikipedia.org/wiki/Visual_Basic) que solo opera en plataformas MS-Windows.
- 5. Código abierto:

Cualquiera puede descargar el código fuente de *Latino*, modificarlo, extender sus librerías y aportar en su desarrollo si así lo desea.

## **5.2.4 ¿Quien desarrolla Latino?**

Latino es un lenguaje que ha recibido el cariño y apoyo de usuarios hispanos al rededor del mundo y estos han contribuido en el crecimiento de este proyecto ayudando en la divulgación y aportando en el código fuente del lenguaje.

Este lenguaje fue creado por Primitivo Roman en el 2015 con la versión v0.1-alpha hasta su versión v1.0 que fue lanzada en el 2017.

En la actualidad, este lenguaje sigue su desarrollo bajo la dirección de Melvin Guerrero con las versiones v1.1.0 y v1.2.0 en adelante.

### **5.2.5 ¿Cuáles son los planes hacia futuro?**

Latino sigue su desarrollo para poder convertirse en una herramienta esencial en la educación de Latino-América y ser una alternativa fiel en el campo laboral.

Para el desarrollo de este lenguaje de programación se busca ofrecer herramientas que le permita al usuario crear aplicaciones orientadas a objetos, aplicaciones móviles, videojuegos, y más.

También como parte del desarrollo de este lenguaje se busca ofrecer material educativo de calidad, para la fomentación del uso de este lenguaje.

#### Como por ejemplo:

- Un manual fiel y de calidad,
- Libros de aprendizaje,
- Cursos en línea.
- **Y** videos tutoriales.

# <span id="page-18-0"></span>**5.3 MS-Windows**

La instalación de *Latino* en Windows no difiere de otros programas ya que el proceso de instalación es el mismo. Antes de hacer nada, descargamos la versión mas actualizada de *Latino* desde su repositorio en github y procedemos con la instalación.

#### Descargar

Descargar Latino Sólo para sistemas de 64bit

Atención: Esta instalación fue realizada en Windows 7 de 64bit, ya que Latino no se encuentra disponoble para los sistema de 32bit(86x). Para saber si usas un sistema MS-Windows de 64bit, [haz clic Aquí](https://es.ccm.net/faq/9548-como-saber-si-mi-windows-es-de-32-o-64-bits)

1. Una vez descargada la instalación de *Latino* procedemos a instalarla dando doble-clic en ella

- 2. Aceptamos las condiciones de uso
- 3. De-seleccionamos la opción de crear icono en el escritorio y seleccionamos la opción Agregar PATH
- 4. Procedemos con la instalación
- 5. Finalizada la instalación, de-seleccionamos la ejecutación de *Latino*
- Una vez concluida la instalación, probamos ejecutando *Latino* desde el CMD para confirmar que este todo correctamente instalado. Para ello ejecutamos CMD en Windows y escribimos el comando Latino y presionamos Enter. Si todo sale bien, entonces CMD ejecutara *Latino* tal como se muestra en la imagen

Nota: Si en el proceso de instalar Latino en MS-Windows causa algún problema o conflicto, no dude en buscar las soluciones en el [foro oficial Aquí](https://lenguaje-latino.org/foro/windows/)

# <span id="page-19-0"></span>**5.4 Debian - Ubuntu**

Para instalar Latino en Debian y Ubuntu, primero abrimos la consola (Terminal) y ejecutamos los siguientes comandos:

```
sudo apt-get update
sudo apt-get install git bison flex cmake gcc g++
sudo apt-get install libcurl4-openssl-dev libhiredis-dev libjansson-dev
sudo apt-get install redis-server curl libgtk-3-dev
sudo apt-get install libreadline-dev libpthread-stubs0-dev
```
#### Nota: En el código de arriba es LIBCURL4, no LIBCUR14

Una vez concluido esto, pasamos a instalar propiamente Latino en nuestro sistema

```
cd \simsudo git clone --recursive https://github.com/lenguaje-latino/Latino
cd latino
sudo git submodule update --init --recursive
sudo cmake .
sudo make
sudo make install
```
... y listo! para ejecutar Latino solo escribimos en nuestra terminal el comando latino

Nota: Si en el proceso de instalar Latino en Debian o Ubuntu causa algún problema o conflicto, no dude en buscar las soluciones en el [foro oficial Aquí](https://lenguaje-latino.org/foro/debian-ubuntu/)

## <span id="page-19-1"></span>**5.5 Fedora - CentOS**

Para instalar Latino en Fedora o CentOS, primero abrimos la consola (Terminal) y ejecutamos los siguientes comandos: Fedora 26

Fedora 25

Fedora 24

```
sudo dnf update
sudo dnf install gcc-c++
sudo dnf install git bison flex cmake kernel-devel
sudo dnf install readline-devel
```

```
sudo dnf update
sudo dnf install gcc-c++
sudo dnf install gtk3-devel
sudo dnf install git bison flex cmake kernel-devel
sudo dnf install hiredis-devel
sudo dnf install readline-devel
```

```
sudo dnf update
sudo dnf install bison flex cmake gcc g++ libjansson-dev libcurl4-openssl-dev_
˓→libhiredis-dev redis-server curl jansson-devel groupinstall "Development Tools"
˓→"Development Libraries" groupinstall "RPM Development Tools" redhat-lsb libgtk-3-
˓→dev gtk3-devel readline-devel
```
Una vez concluido esto, pasamos a instalar propiamente Latino en nuestro sistema

```
cd ~
sudo git clone --recursive https://github.com/lenguaje-latino/Latino
cd latino
sudo git submodule update --init --recursive
sudo cmake .
sudo make
sudo make install
```
... y listo! para ejecutar Latino solo escribimos en nuestra terminal el comando latino

Nota: Si en el proceso de instalar Latino en Fedora ó CentOS causa algún problema o conflicto, no dude en buscar las soluciones en el [foro oficial Aquí](https://lenguaje-latino.org/foro/fedora-centos/)

# <span id="page-20-0"></span>**5.6 macOS-X**

#### Descargar

Descargar Latino Sólo para Mac con procesador Intel, requiere el sistemas Mac OS X 10.4 o posteriores.

- 1. Una vez descargada la instalación de Latino procedemos con la instalación
- 2. Doble-clic en nuestro paquete de instalación Latino-XXX-Darwin.pkg
- 3. Doble-clic al volumen del paquete que apareció en nuestro escritorio en Mac
- 4. Doble-clic al paquete de instalación para iniciar con la instalación
- 5. Seguimos las instrucciones del paquete de instalación hasta terminar.

Una vez terminemos con la instalación, procedemos a verificar que Latino este correctamente instalado abriendo nuestra Terminal y en ella escribiremos el comando Latino

Nota: Si en el proceso de instalar Latino en Mac causa algún problema o conflicto, no dude en buscar las soluciones en el [foro oficial Aquí](https://lenguaje-latino.org/foro/mac/)

# <span id="page-21-0"></span>**5.7 Atom**

#### Sintaxis de Latino en Atom

Para poder usar la sintaxis de Latino en Atom, estos son los pasos a seguir una vez tengamos el programa abierto:

- Clic en Archivo (File) > Configuraciones (Settings)
- Clic en Install > En el buscador escribimos Latino y presionamos Enter y por último Install
- y Listo! Ya podremos programar en Atom con sintaxis de Latino

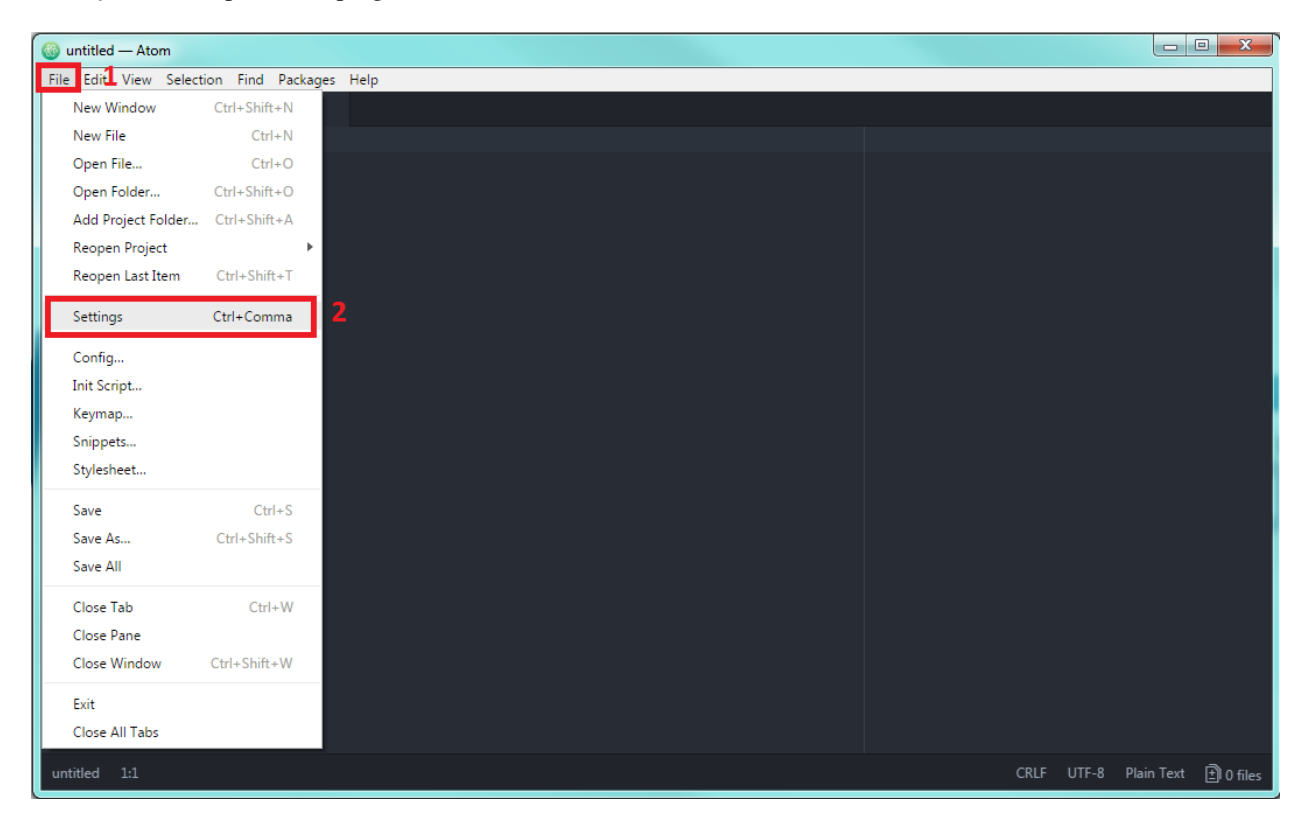

# <span id="page-21-1"></span>**5.8 Notepad++**

#### Descargar

Descargar Latino-Notepad++

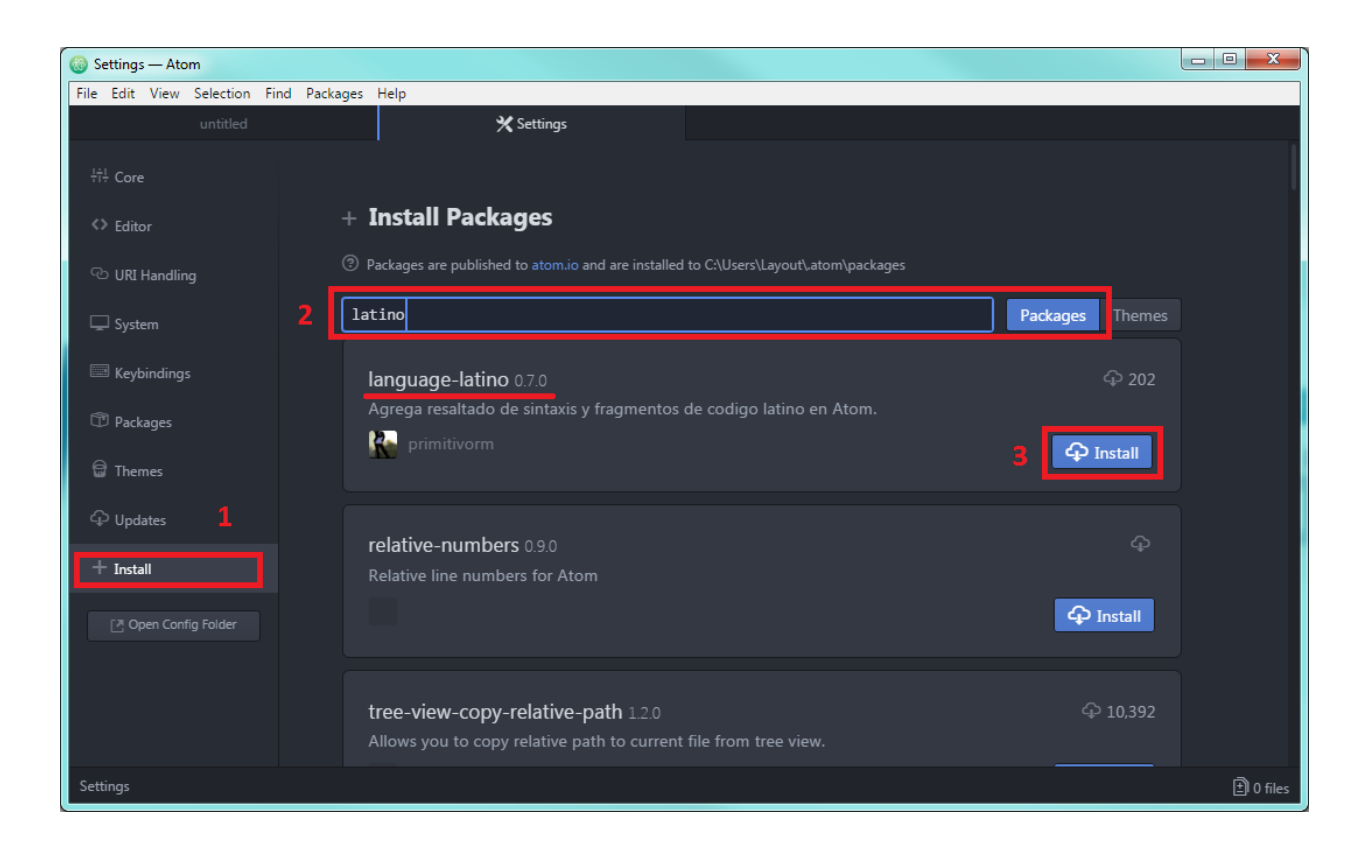

#### Sintaxis de Latino en Notepad++

Para poder usar la sintaxis de Latino en Notepad++, estos son los pasos a seguir una vez tengamos el programa abierto:

- Clic en el menú Lenguaje > Definir Idioma
- Clic en el botón Importar
- Seleccionamos el archivo Latino.xml
- Reinicie Notepad++ para que tome la configuración. (Una vez que vuelva a abrir el programa, si la ventana de Definir Idiomas continúa visible lo podemos quitar dando clic en Lenguaje > Definir Idioma)
- Para activar el Plugin de Latino, sólo tendremos que hacer clic en Lenguaje > Latino
- y Listo! Ya podremos programar en Notepad++ con sintaxis de Latino

#### Importante

LLegado a este punto, reinicie Notepad++

# <span id="page-22-0"></span>**5.9 Sublime Text**

#### Descargar

Descargar Latino-SublimeText

Sintaxis de Latino en Sublime Text

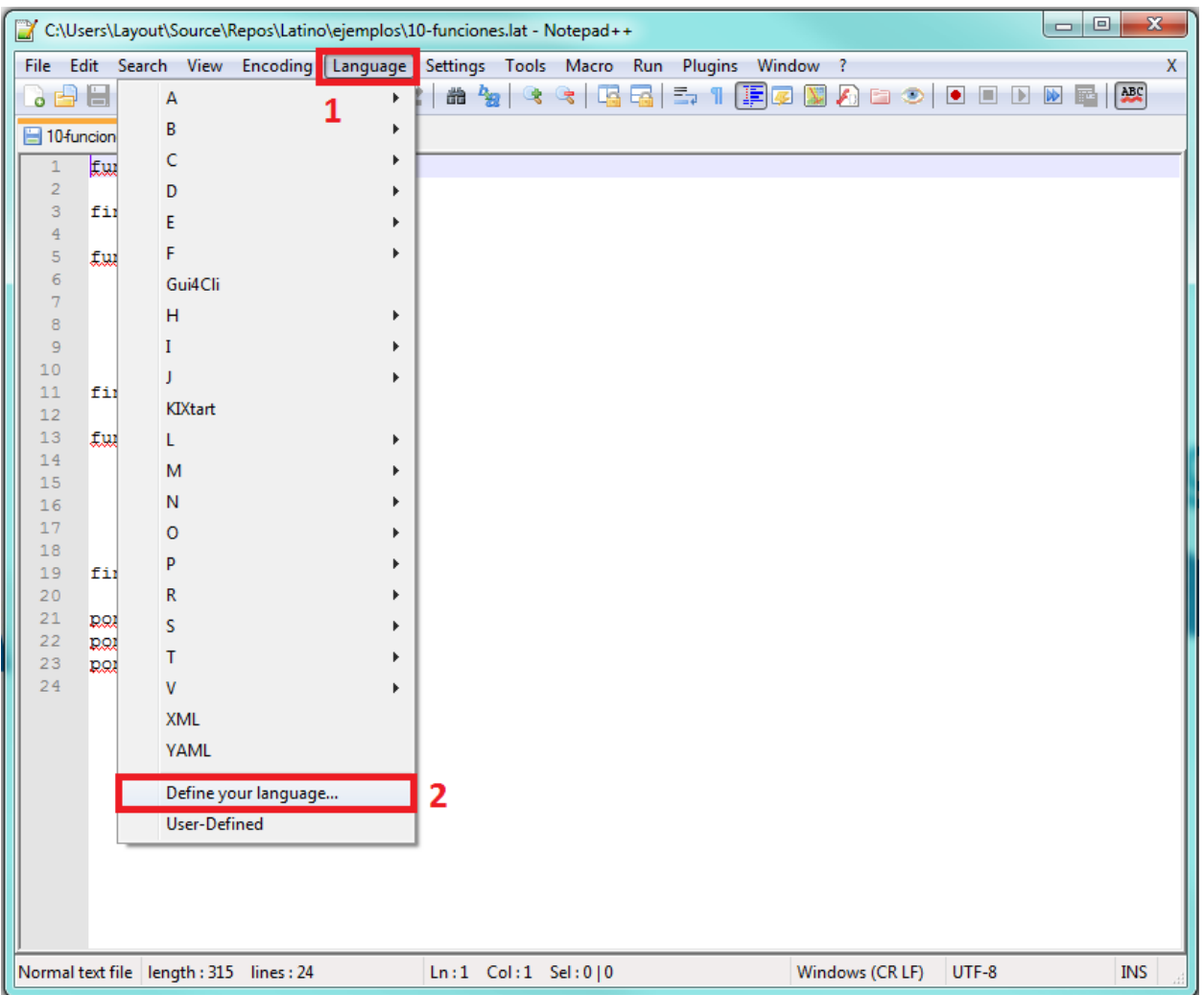

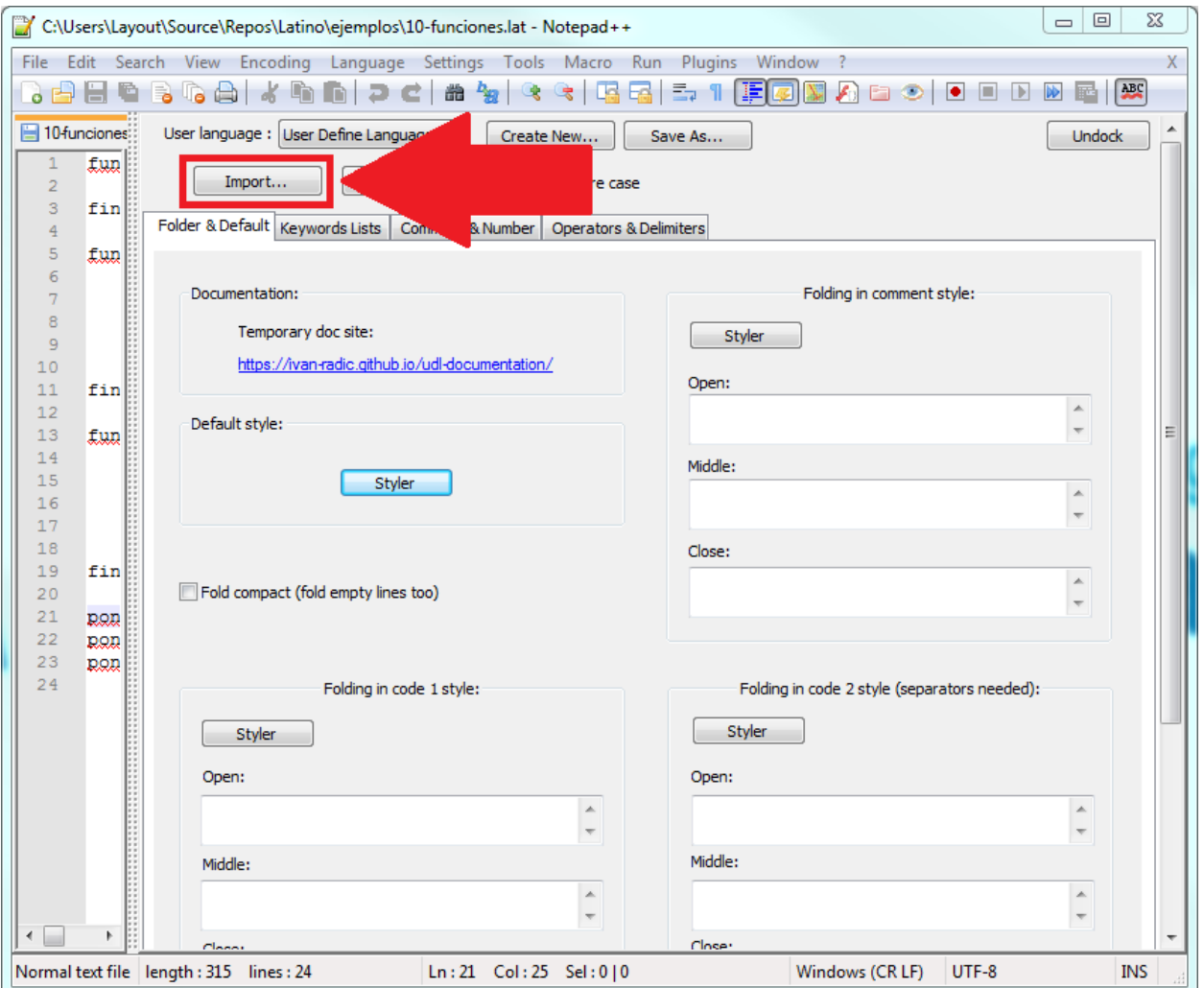

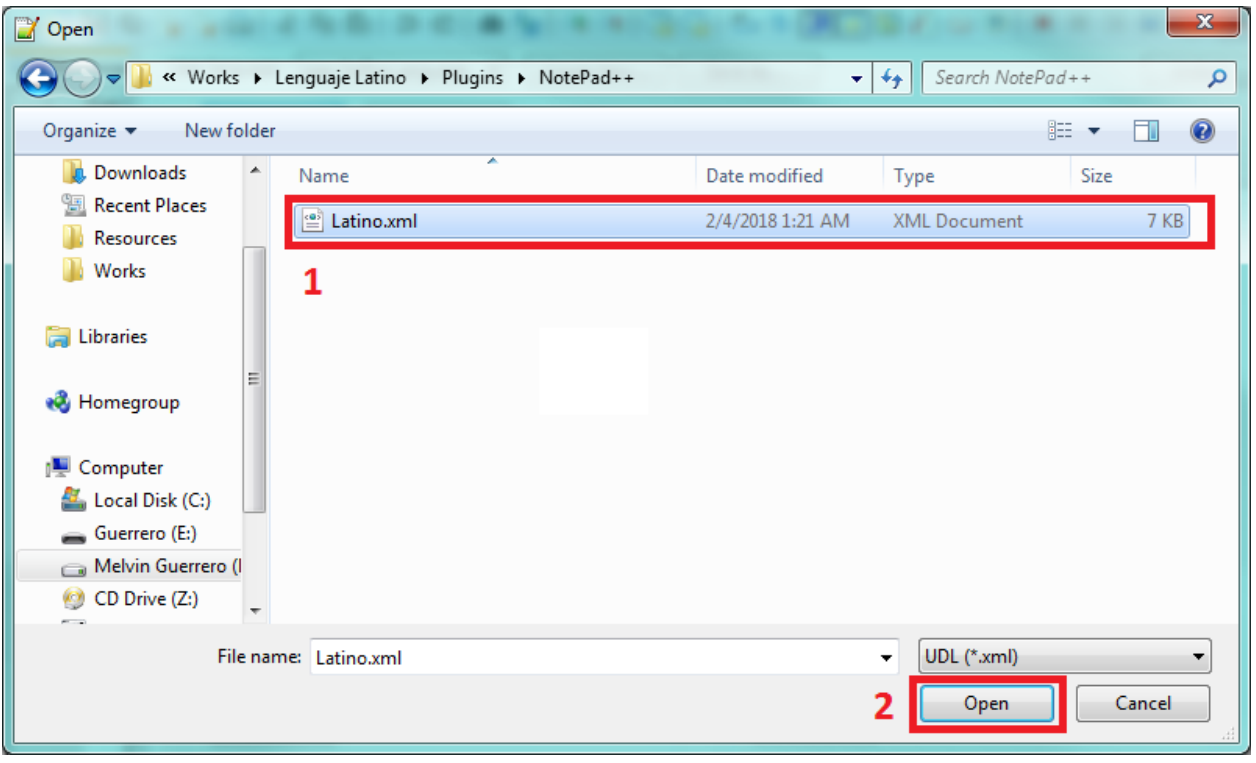

Para poder usar la sintaxis de Latino en Sublime Text, estos son los pasos a seguir una vez tengamos el programa abierto:

- Clic en el menú Preferences > Browse Packages. . .
- Una vez nos abra el folder, pasaremos a arrastrar y solar (o copiar) los siguientes archivos LA-TINO.tmLanguage y LATINO.YAML-tmLanguage
- Reinicie Sublime Text para que tome la configuración.
- y Listo! Ya podremos programar en Sublime Text con sintaxis de Latino

# <span id="page-25-0"></span>**5.10 TextMate**

#### Descargar

Descargar Latino-TextMate

#### Sintaxis de Latino en Sublime Text

Para poder usar la sintaxis de Latino en TextMate, estos son los pasos a seguir una vez tengamos el programa abierto:

- Descargado el archivo de latino.tmbundle
- En TextMate hacemos clic en el menú Bundles > Edit Bundles. . .
- Una vez nos abra la ventana, pasaremos a hacer clic en el menu File > Open...
- Pasamos a buscar el archivo latino.tmbundle
- Cambiamos el tipo de lenguaje en TextMate

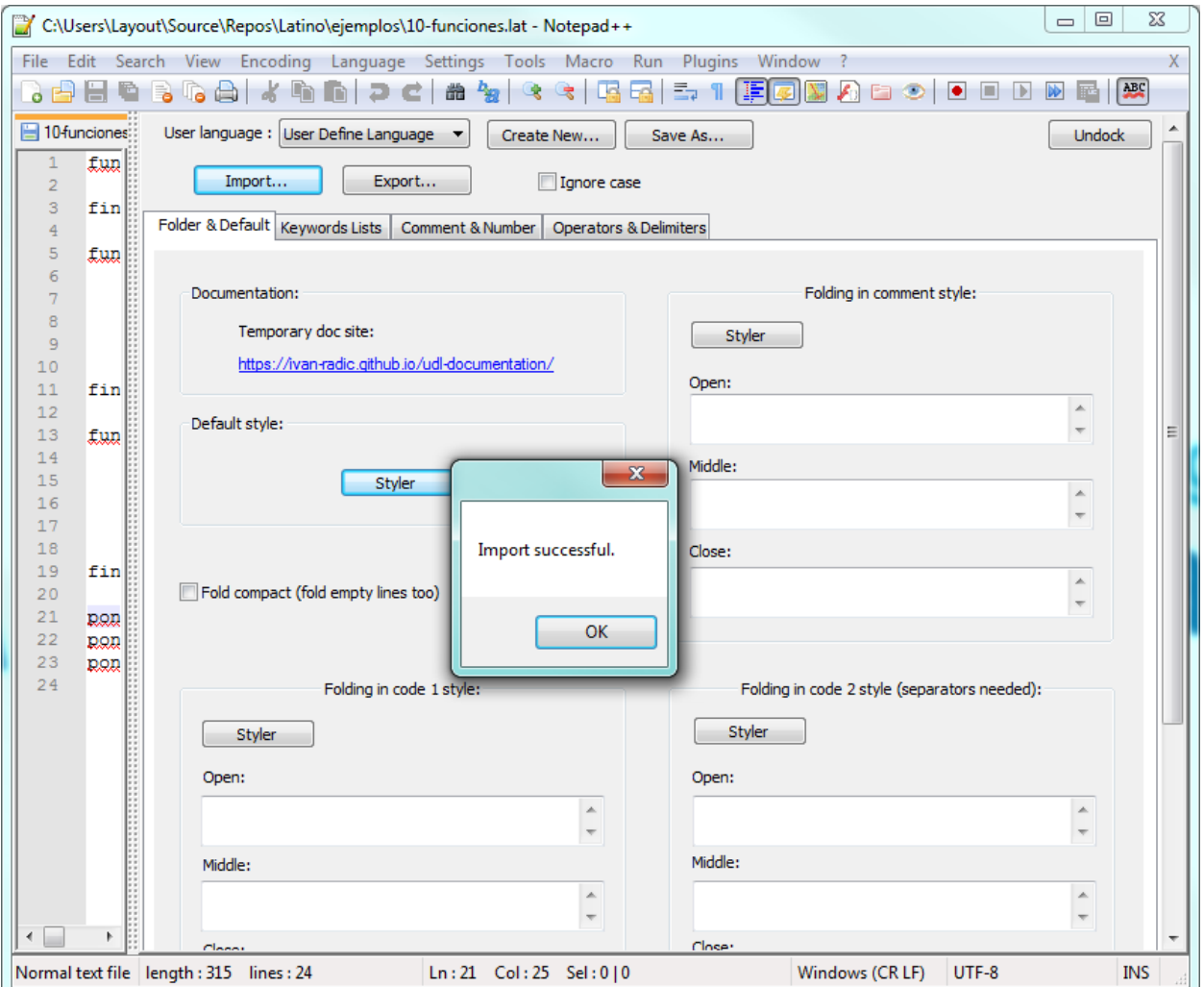

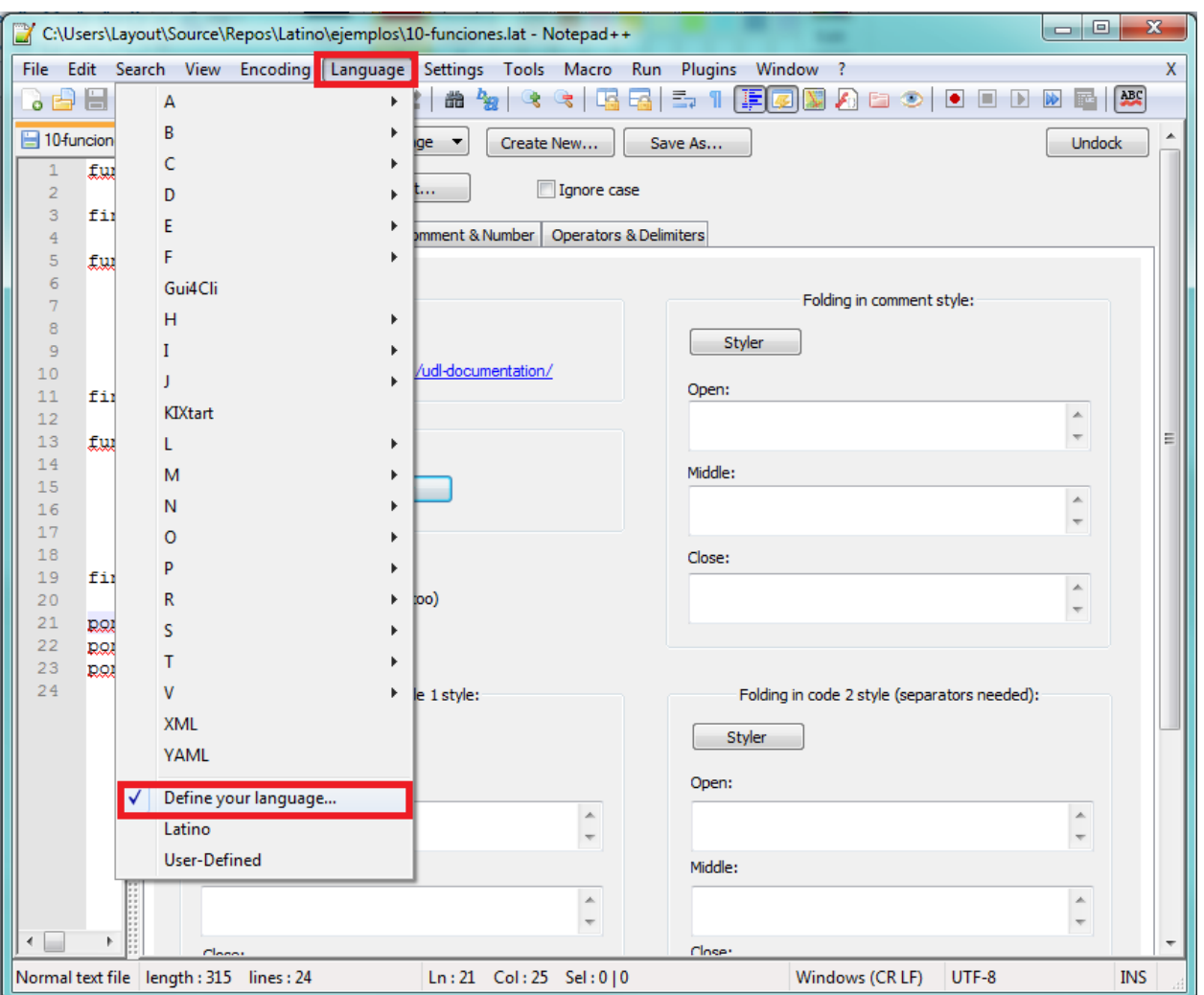

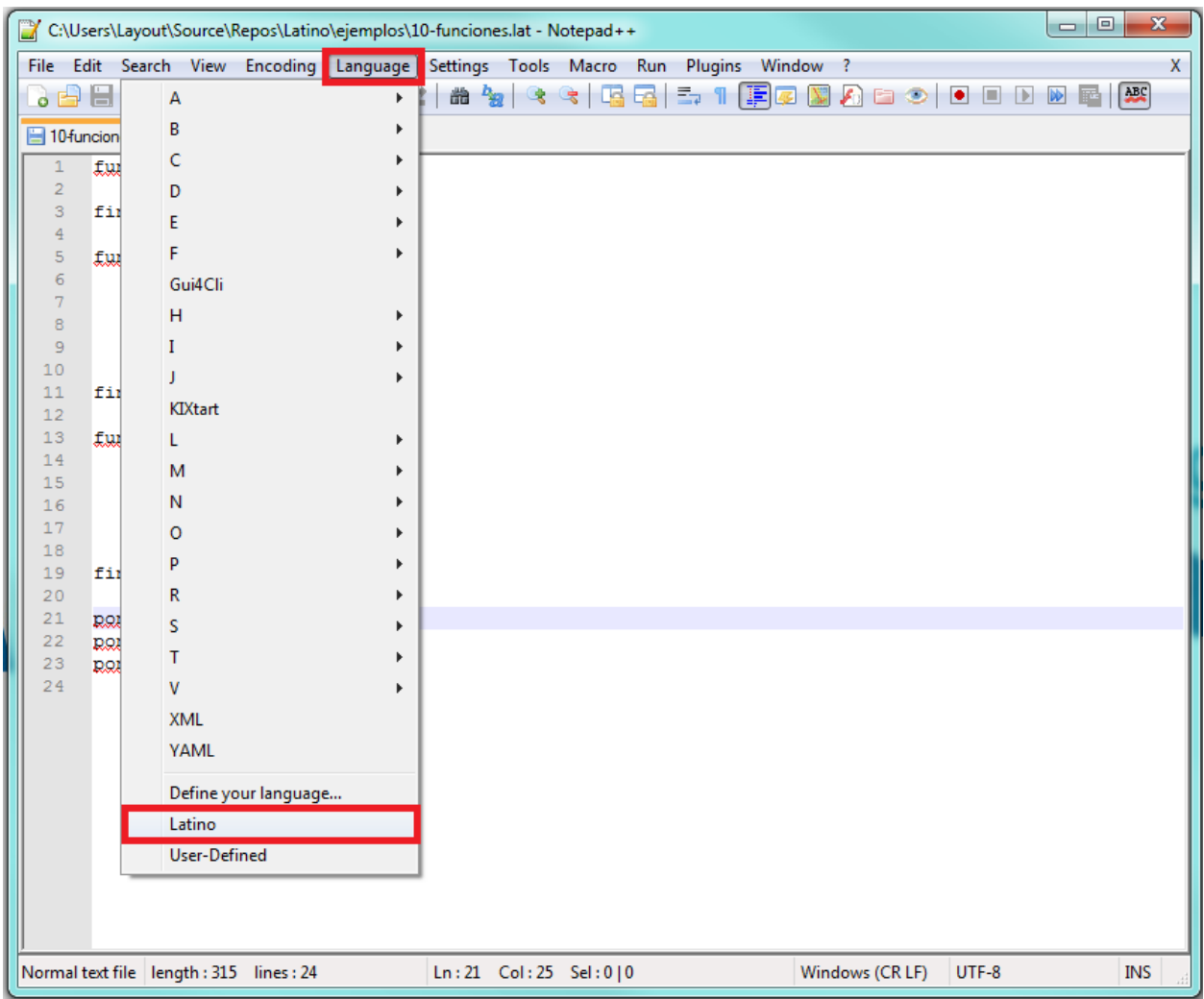

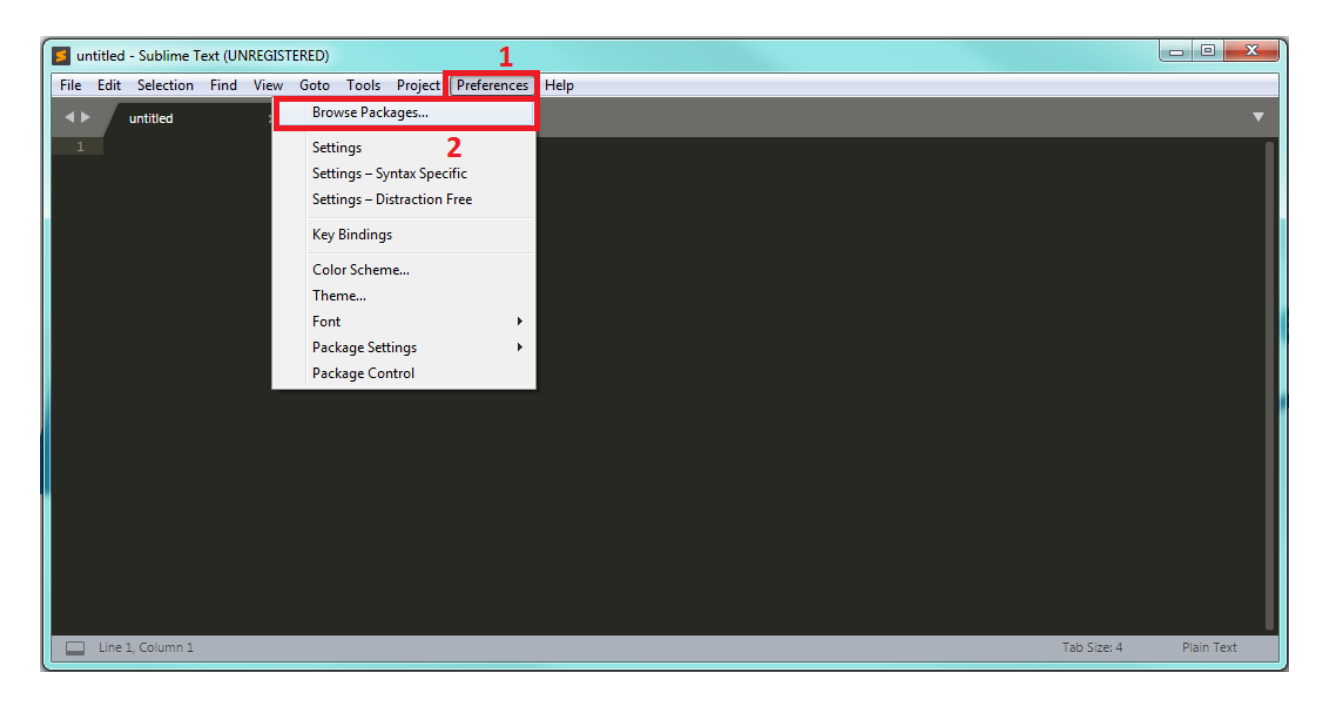

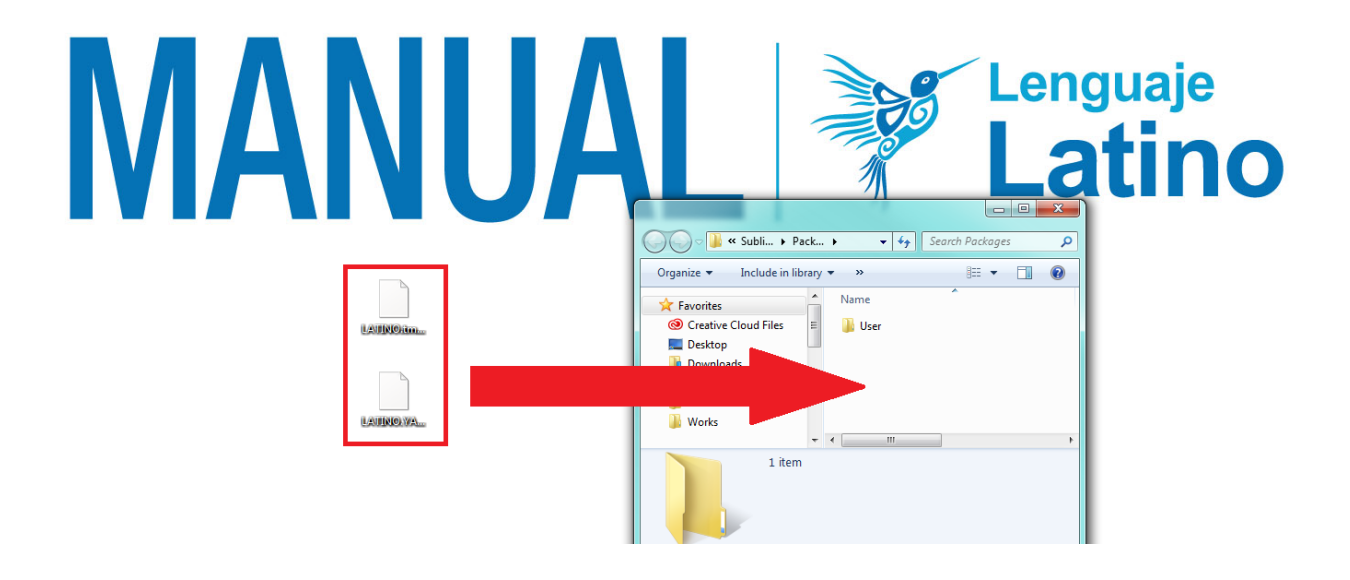

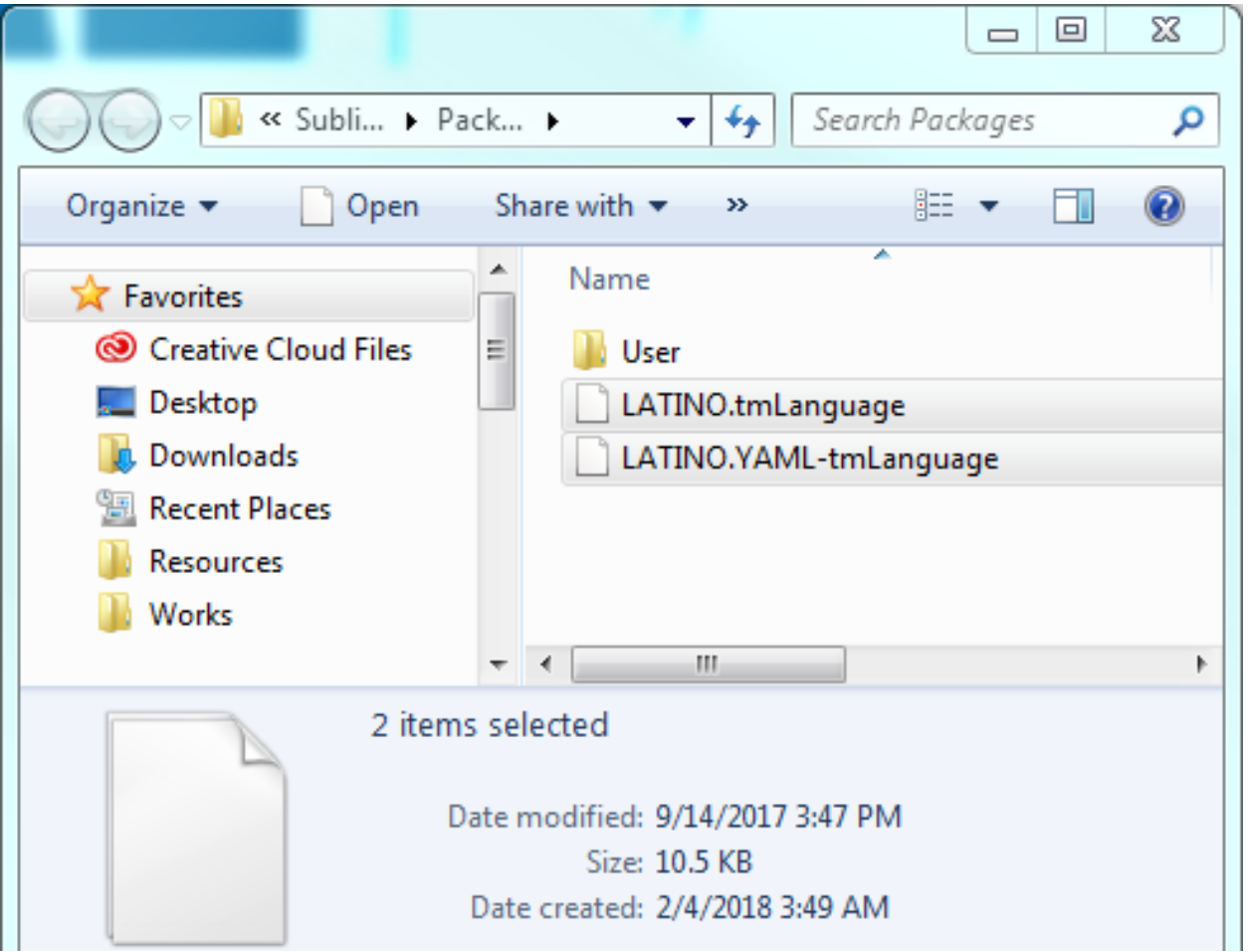

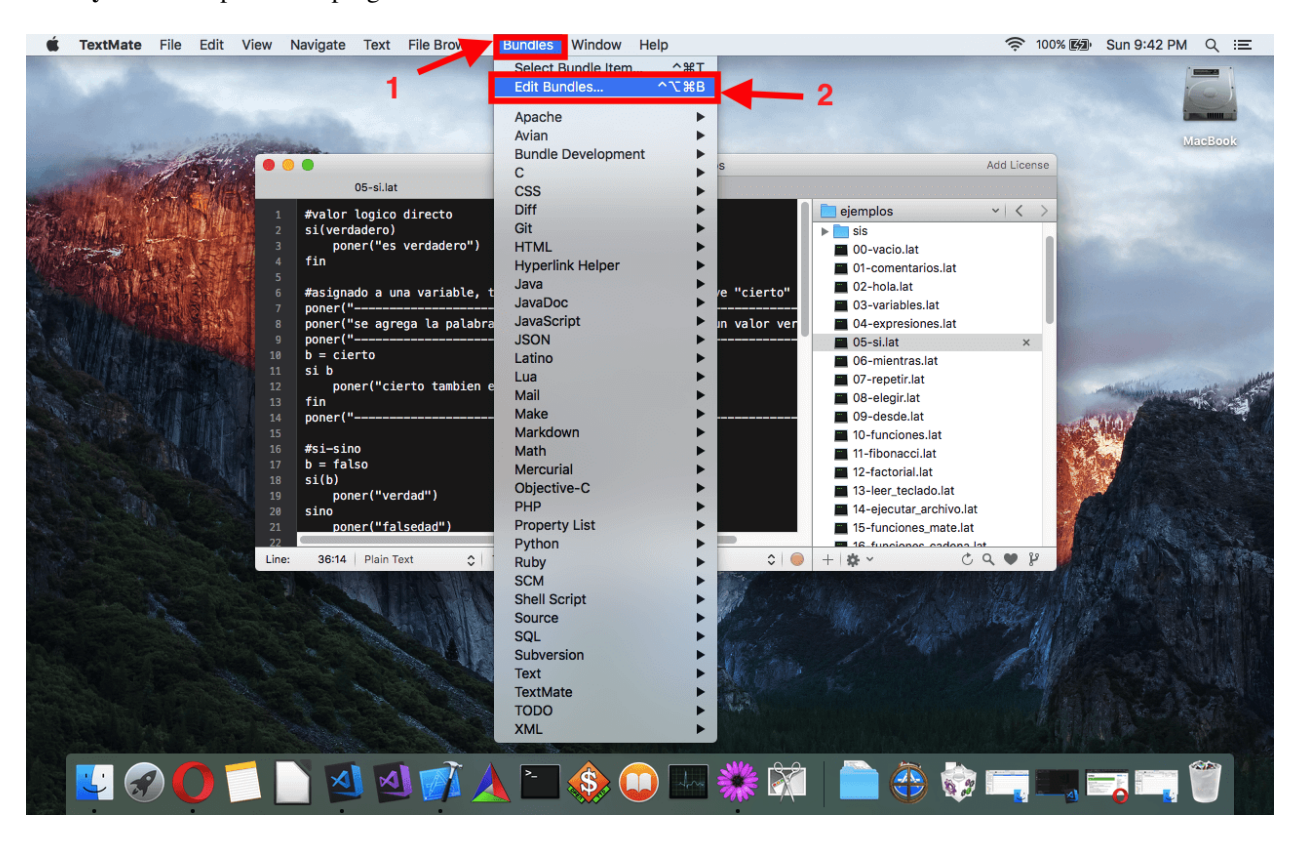

y Listo! Ya podremos programar en TextMate con sintaxis de Latino

# <span id="page-30-0"></span>**5.11 Vim**

#### Descargar

Descargar Latino-Vim

#### Sintaxis de Latino en Vim

Para poder usar la sintaxis de Latino en Vim, estos son los pasos a seguir:

- Con el programa cerrado, nos vamos a donde tenemos el programa instalado C:\Program Files (x86)\Vim\vim80
- Una vez ahí pasamos a copiar y pegar las carpetas ftdetect, syntax y Ultisnips en la dirección anterior vim80
- Aceptamos y confirmamos cuando se nos pregunte si queremos mezclar (merge) los archivos.
- ¡Y listo! Ya podremos programar en Vim con la sintaxis de Latino

# <span id="page-30-1"></span>**5.12 VS Code**

#### Sintaxis de Latino en VS Code

Para poder usar la sintaxis de Latino en VS Code, estos son los pasos a seguir una vez tengamos el programa abierto:

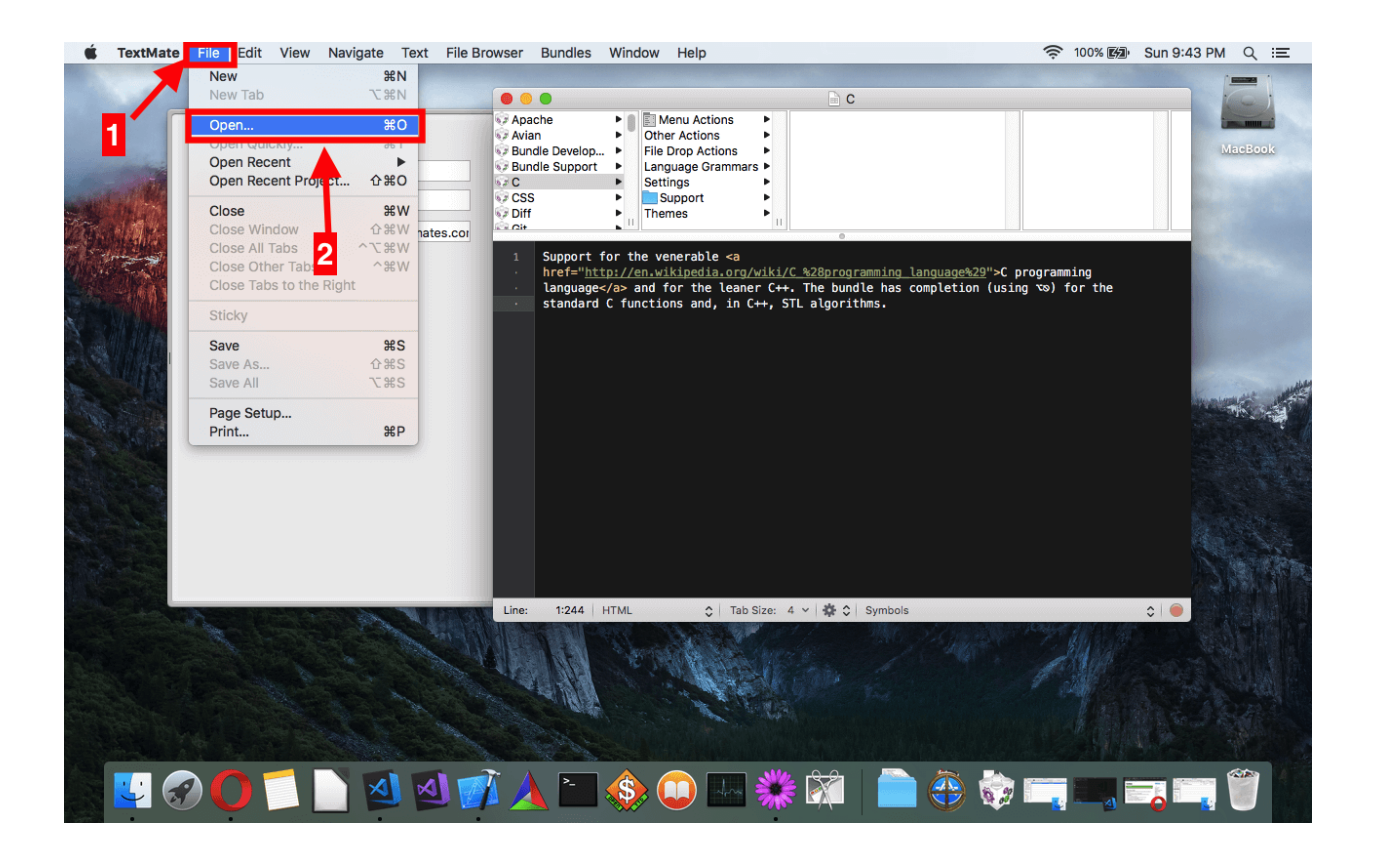

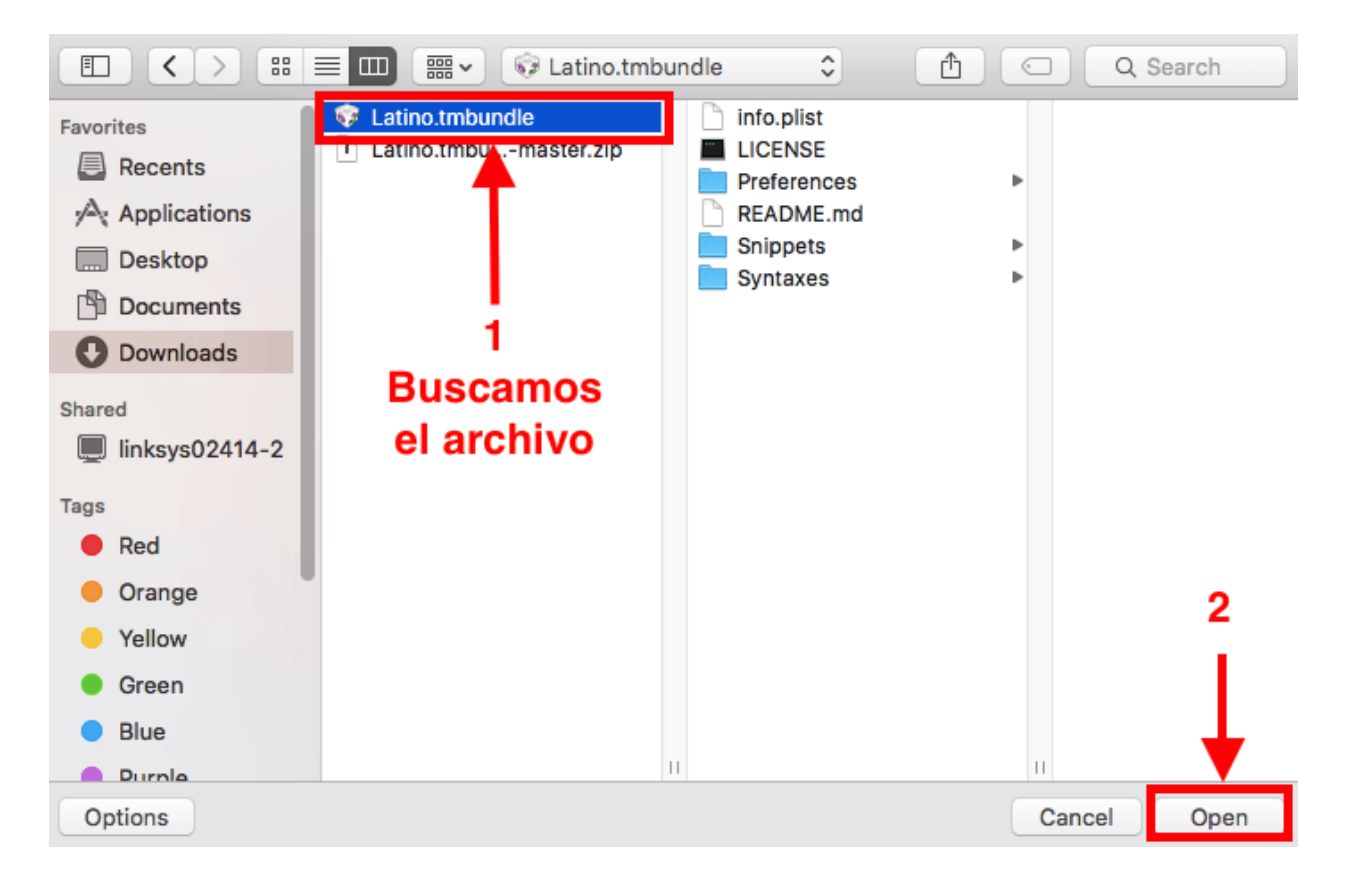

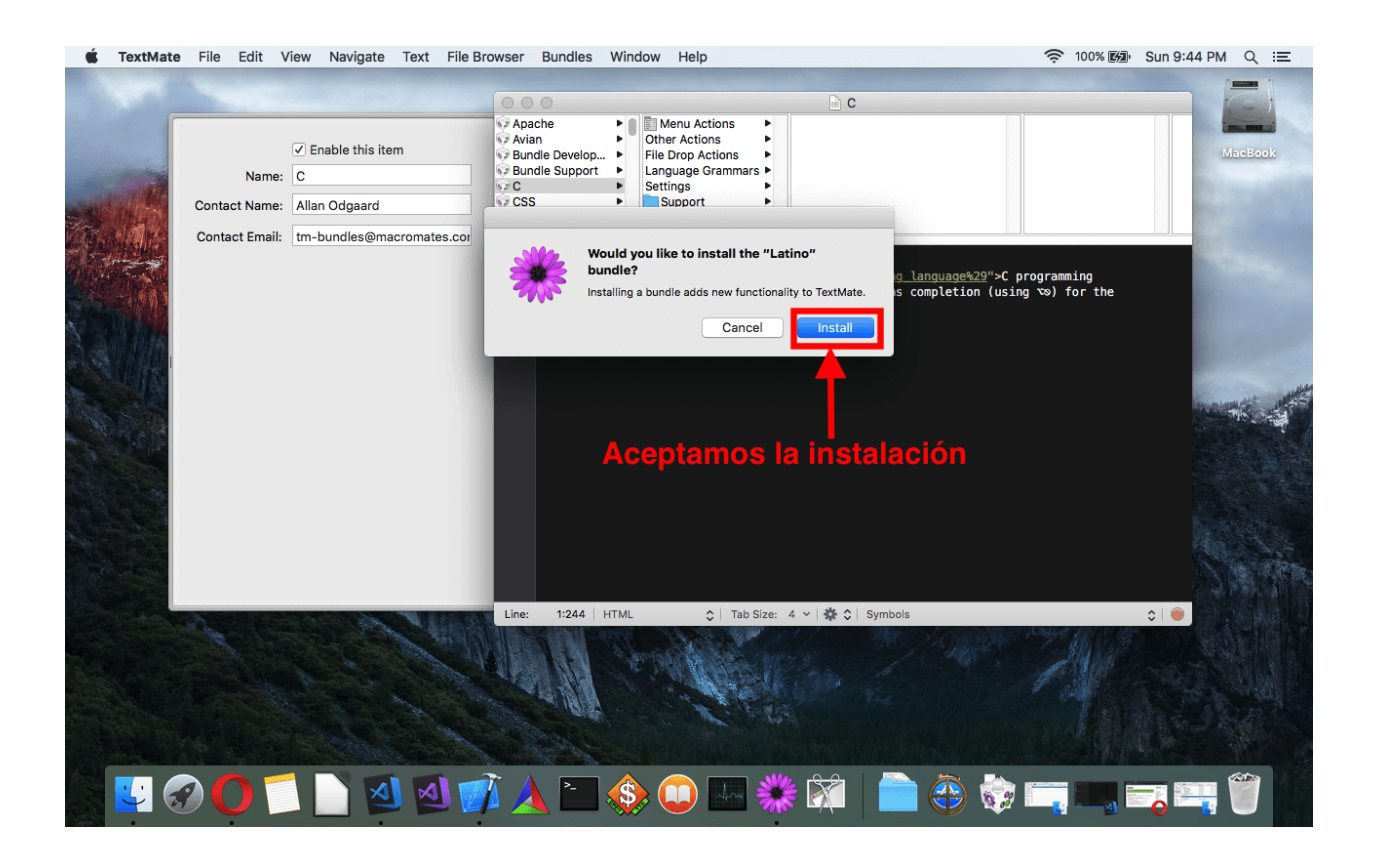

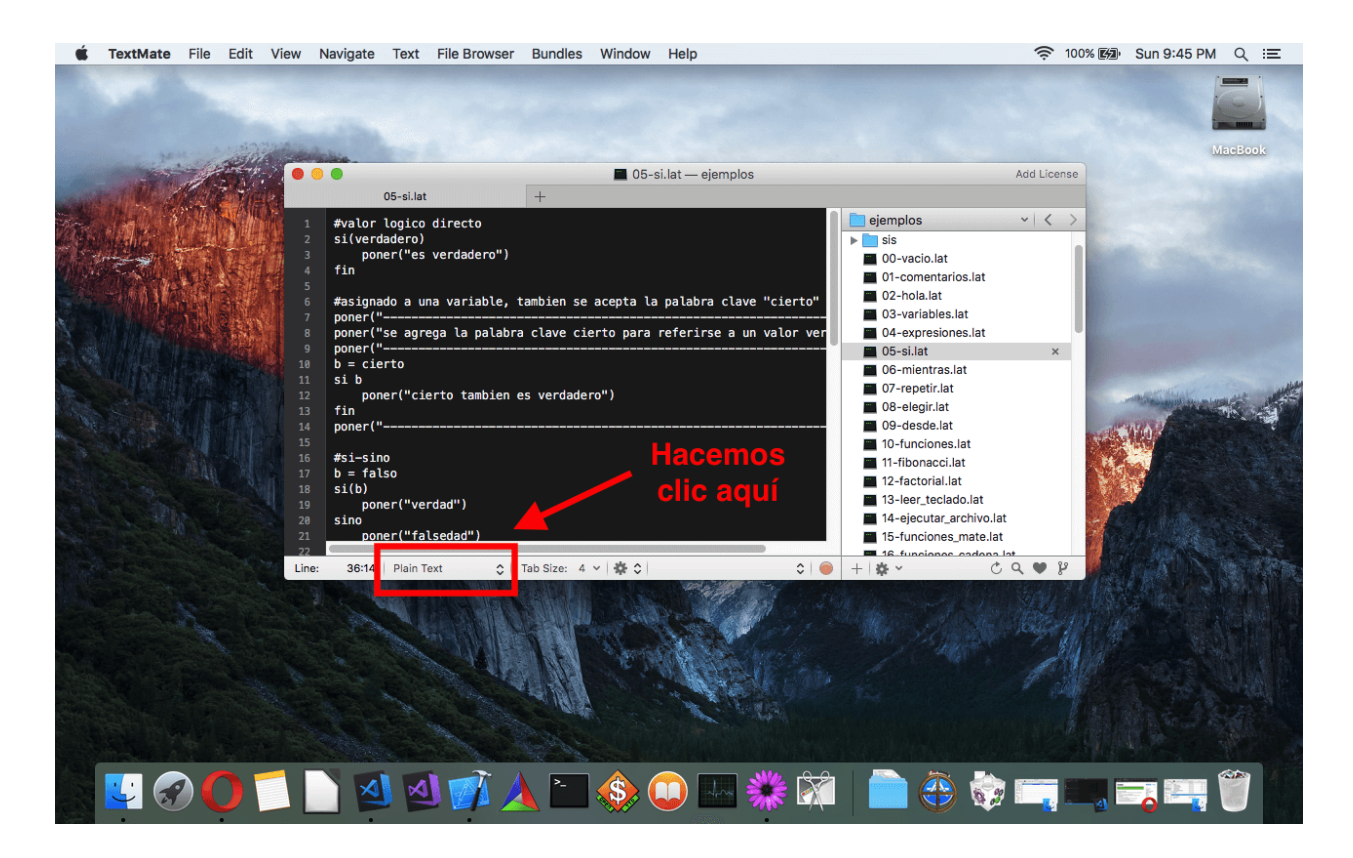

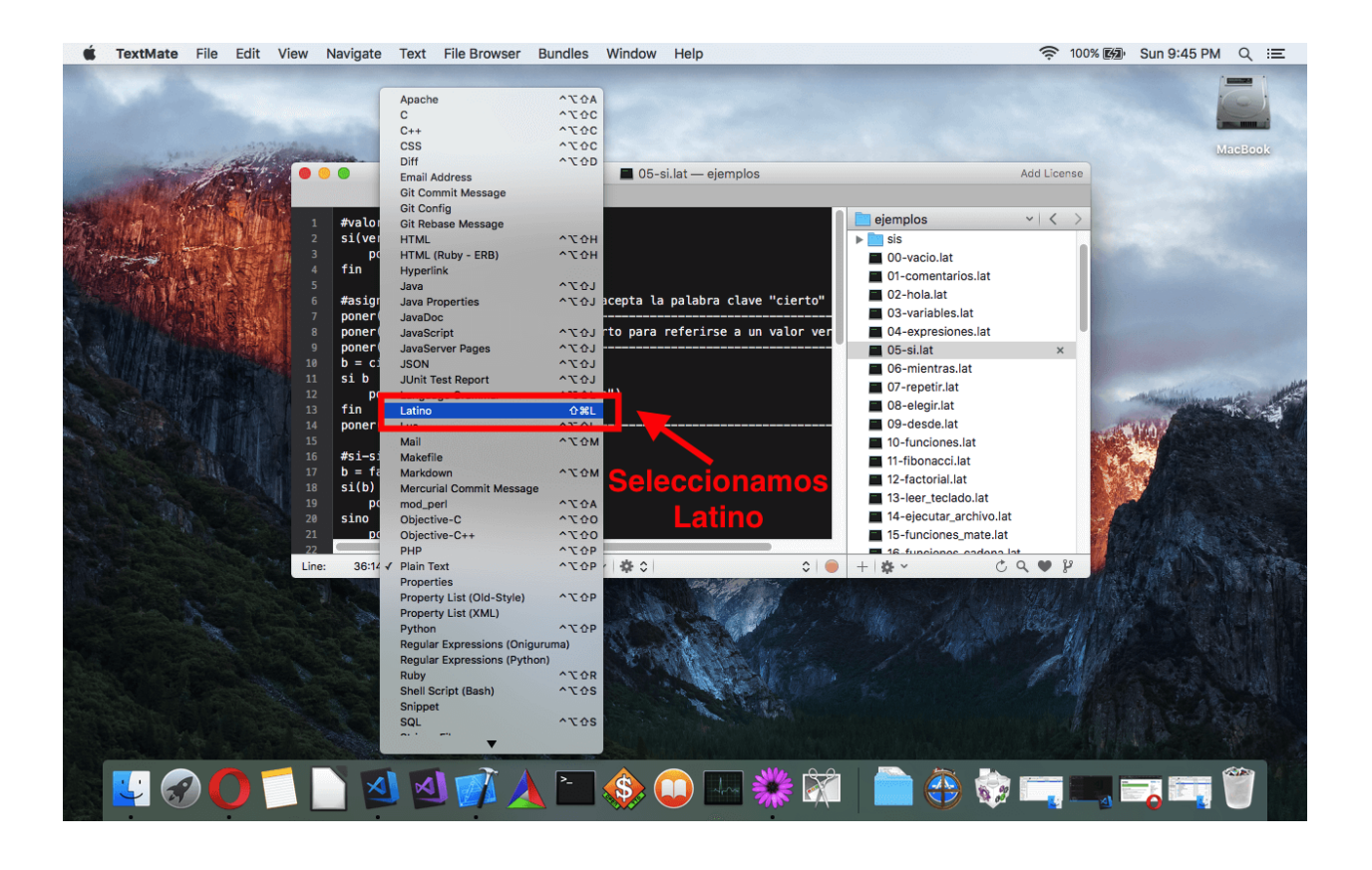

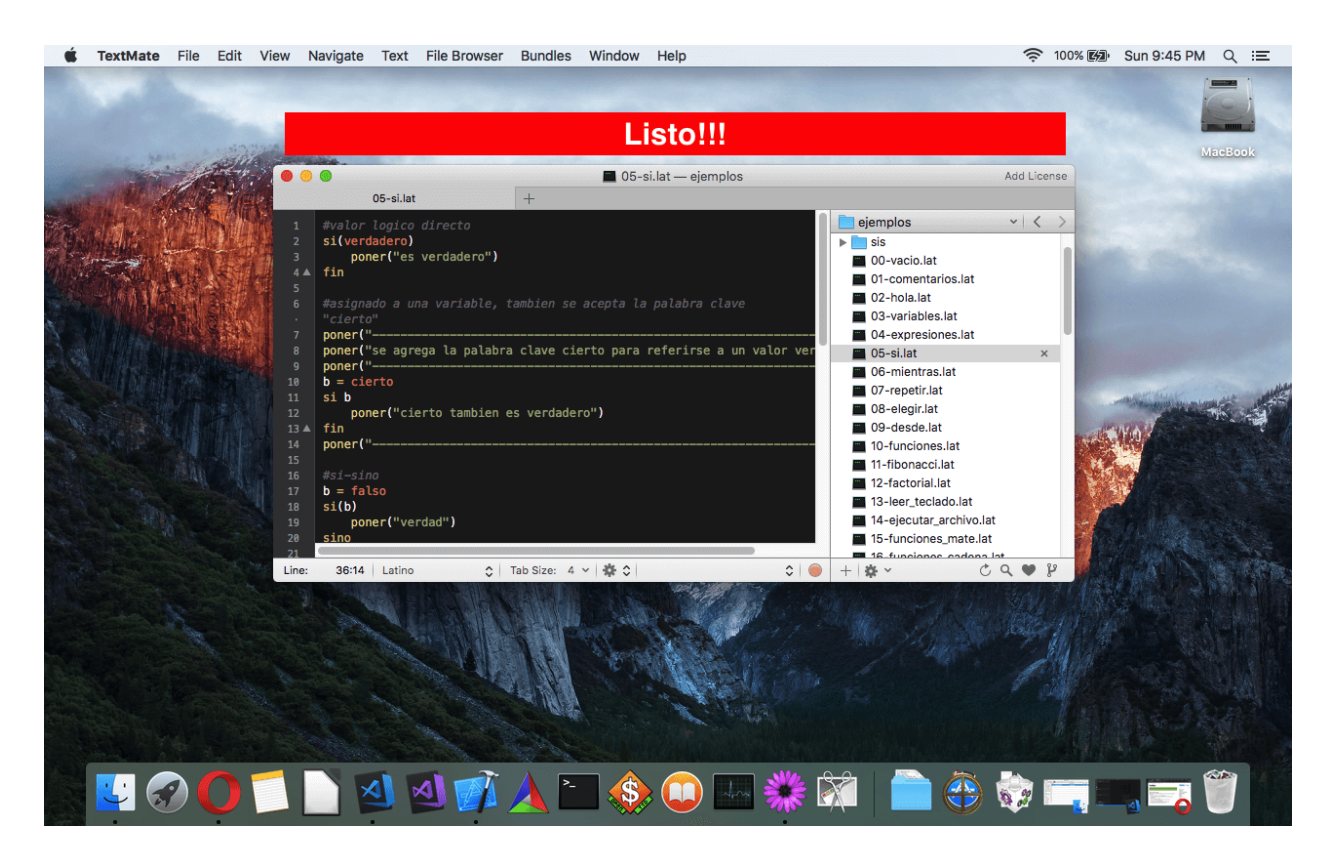

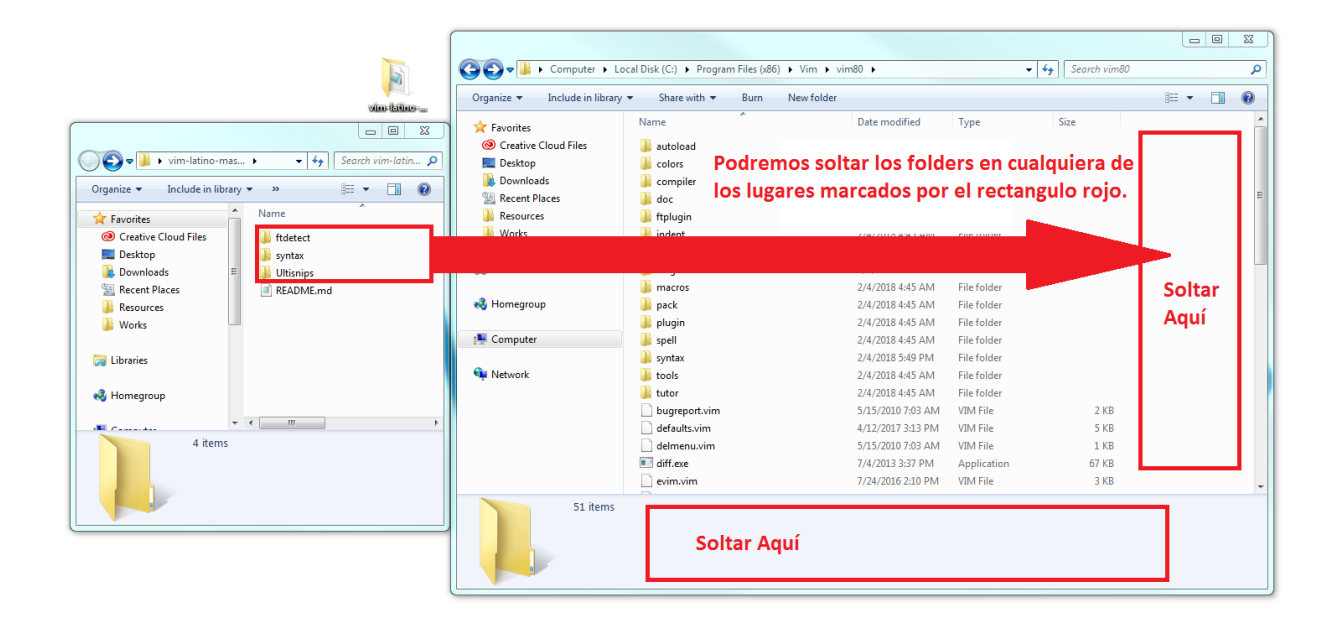

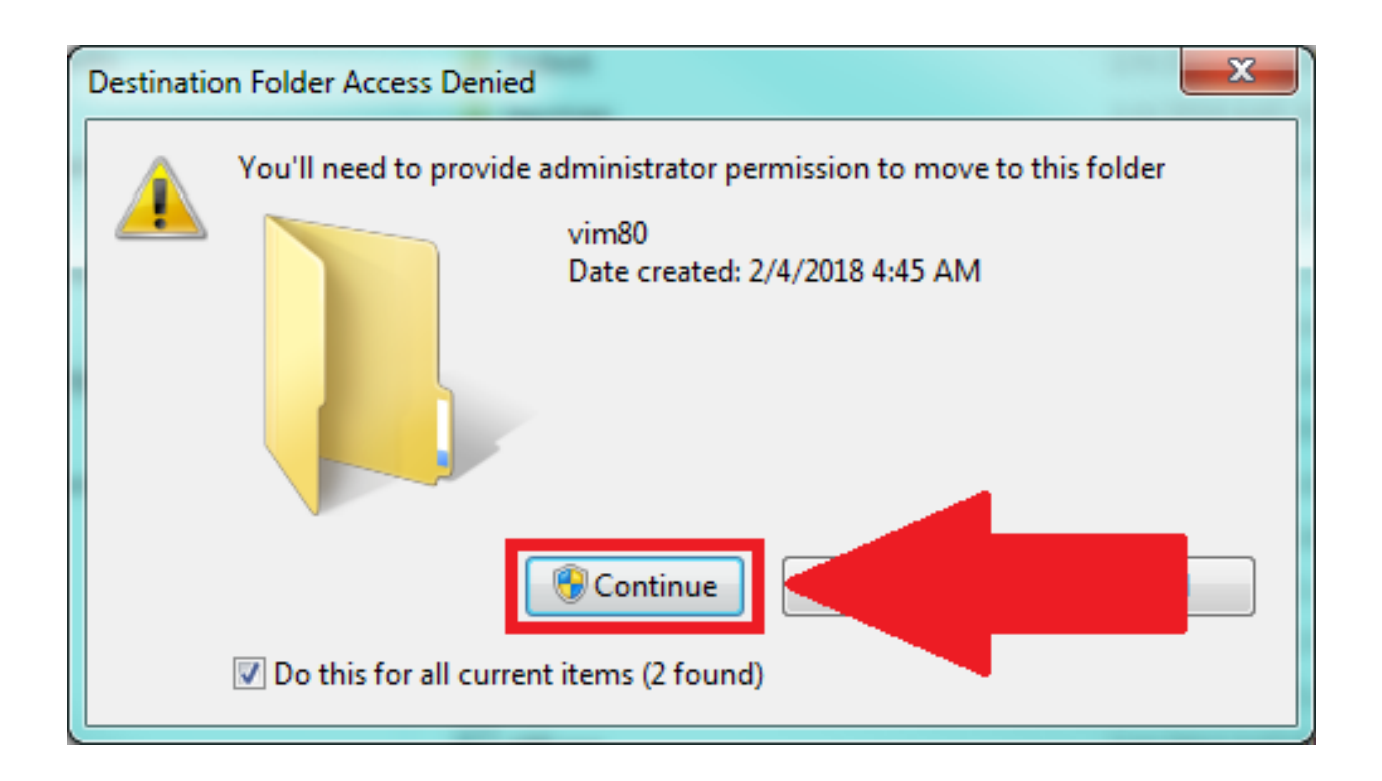

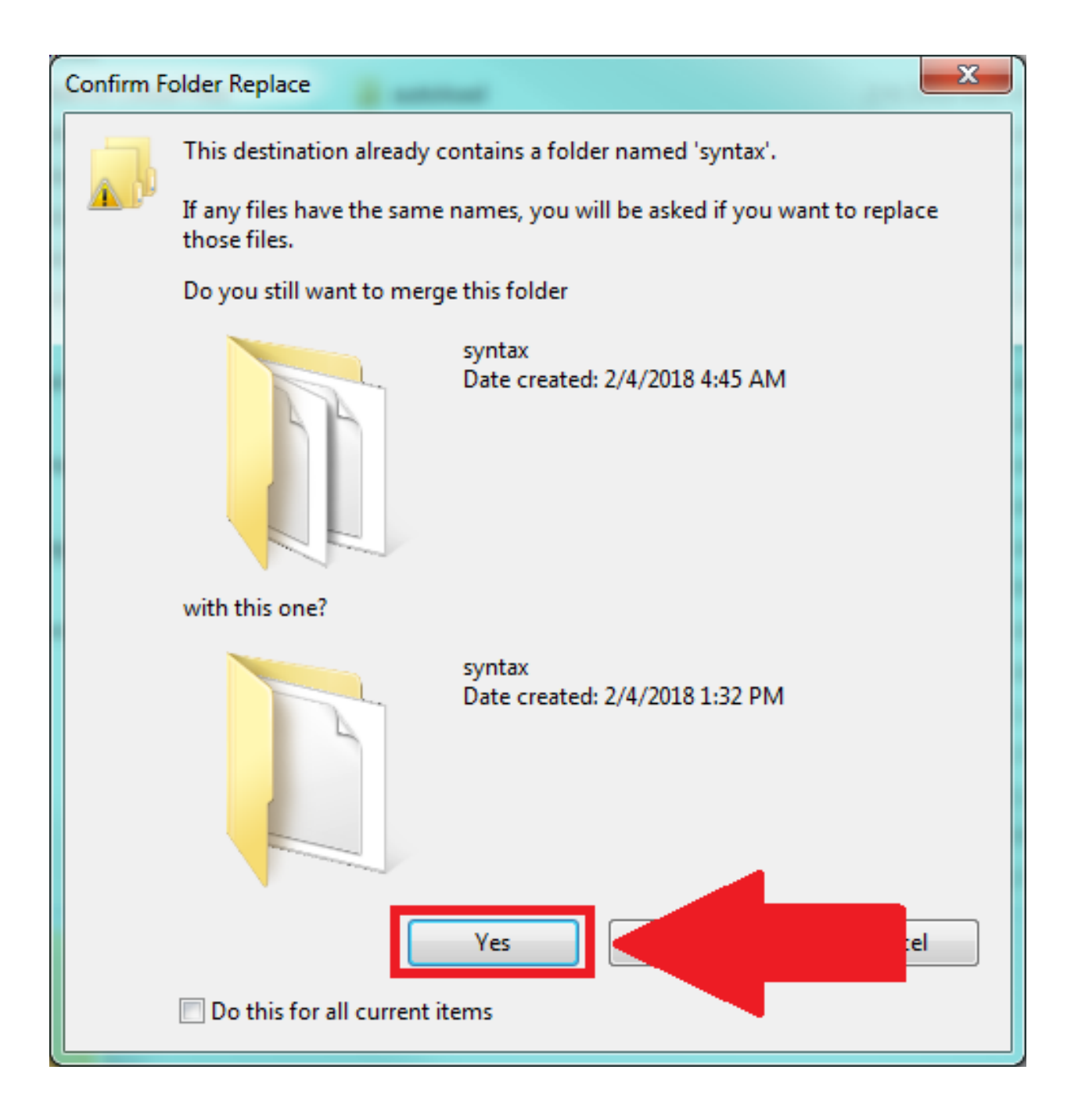
- Clic en Extensiones o precionando su atajo de teclado Ctrl+Shift+X
- En el buscador escribimos Latino y presionamos Enter y por último Install
- y Listo! Ya podremos programar en VS Code con sintaxis de Latino

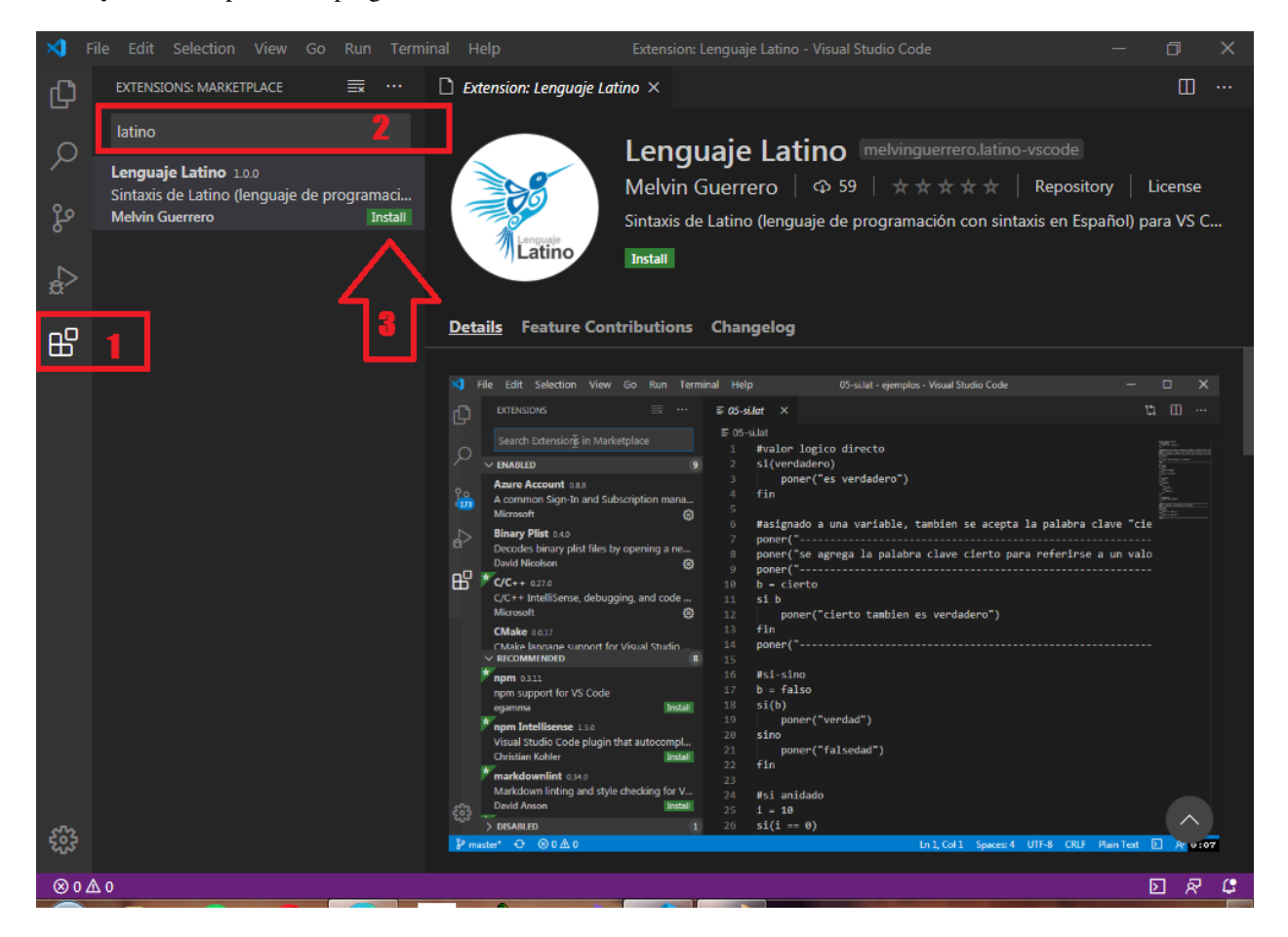

# **5.13 Mi Primer Programa**

Esta sección del manual está enfocada en dar al usuario una breve muestra de algunas funciones y operaciones básicas que se pueden hacer en Latino

Para comenzar con cada uno de los ejemplos tendremos que abrir la terminal de nuestro sistema operativo y tener ejecutado Latino.

Nota: Para ejecutar Latino en la terminal sólo tendemos que escribir latino y precionar la tecla Enter.

Si al escribir el código de Latino se hace uso de un editor de texto, al guardar el documento se requiere guardalos con la extensión .lat.

~Ejemplo: archivo.lat

Hola Mundo!

Imprimir número

Número par/impar

Intercambiar números

Vocal o Consonante

Hola Mundo en Lenguaje Latino

En este ejemplo vamos a realizar un pequeño programa que al ejecutar mostrara un mensaje que diga «Hola Mundo, Latino!»

Para hacer mostrar un mensaje en pantalla usaremos el siguiente comando y presionamos Enter

El resultado será:

Hola Mundo, Latino!

#### Imprimir número (digitado por el usuario)

En este ejemplo se mostrara como podemos digitar y almacenar valores a una variable y posteriormente mostrar ese valor en pantalla.

Nota: Si está escribiendo el código directamente en la terminal, se puede escribir todo en una sola línea, así:

#### El resultado será:

```
Digite un número:
24
El número digitado fue: 24
```
#### Número Par o Impar en Latino

En este ejemplo vamos a crear un programa que nos ayude a identificar cuando un número (digitado por el usuario) es par o impar.

#### Ejemplo 1:

Nota: Si está escribiendo el código directamente en la terminal, se puede escribir todo en una sola línea, así:

El resultado será:

```
Entre un número:
8
El número 8 es par
```
#### Ejemplo 2:

Esta es otra forma de poder crear el mismo programa pero en menos líneas de códigos:

El resultado será:

```
Entre un número:
-7El número -7 es impar
```
### Intercambiar dos números entre variable en Latino

En este ejemplo haremos un programa que intercambie los valores de dos variables entre si.

#### Ejemplo 1:

El resultado será:

PrimeroNum:5 | SegundoNum: 2

### Ejemplo 2:

El resultado será:

```
Entre el primer número:
1
Entre el segundo número:
2
Después de intercambiar, la primera variable es de: 2
y la segunda variable es de: 1
```
#### Ejemplo 3:

El resultado será:

```
Entre el primer número:
10.25
Entre el segundo número:
-12.5
Después de intercambiar, la primera variable es de: -12.5
y la segunda variable es de: 10.25
```
#### Identificar si el caracter es vocal o no en Latino

En este ejemplo vamos a crear un programa que sea capaz de saber si el valor que insertamos es una vocal o consonante.

El resultado será:

```
Entre un alfabeto:
a
a, es un vocal
```
# **5.14 Comentarios**

Como otros lenguajes de programación, Latino dispone de comentarios. Estos comentarios se pueden usar para crear notas que ayuden a explicar algún código que tengamos escrito o también usarlo para prevenir la ejecución de alguna línea de código al momento de ejecutar el programa.

### **5.14.1 Comentarios de una línea simple**

Los comentarios de una línea simple pueden comenzar con un signo de # ó //. Cualquier texto o código que este después de estos signos serán ignorados por Latino (No se ejecutaran).

En este ejemplo se hará uso del comentario de una línea antes de cada línea de código:

En este ejemplo se usa un comentario línea simple al final de cada línea para explicar el código:

### **5.14.2 Comentarios de líneas múltiples**

Los comentarios de líneas múltiples comienzan con /\* y terminan con \*/. Cualquier texto o código que este dentro de estos signos serán ignorados por Latino (no se ejecutaran).

En este ejemplo se hará uso del comentario de líneas múltiples:

### **5.14.3 Usando comentarios para prevenir la ejecución de códigos:**

El uso de comentarios para prevenir la ejecución de una línea de código puede ser muy útil cuando estamos probando nuestro código. Agregando los signos # ó // delante de cualquier línea de código, hará que esta única línea se vuelva invisible para el programa al momento de ejecutarlo.

En este ejemplo se hará uso del signo // para prevenir la ejecución de la primera linea de codigo:

<span id="page-39-0"></span>En este ejemplo se preverá la ejecución de un bloque de código con los comentarios de líneas múltiples:

# **5.15 Variables**

Una variable es un espacio en la memoria, en el cual el programador asigna un valor determinado.

Las variables son representadas por un nombre que es asignado por el programador cuando se escribe el código fuente. Cada variable tiene un único nombre el cual no puede ser cambiado una vez esta variable tenga un valor asignado. Dos o más variables pueden tener el mismo valor o contenido, pero no el mismo nombre.

En este ejemplo X, Y y Z serán las variables:

#### En este ejemplo, se puede observar la siguiente explicación:

- $\blacksquare$  X es una variable, y esta almacena el valor de 3
- Y es otra variable, y esta almacena el valor de 5
- $\blacksquare$  Z es otra variable, y esta almacena el valor de 8

### **5.15.1 Declaración (creación) de variables**

Las variables de Latino deben ser identificadas por un nombre único.

Estos nombres pueden ser cortos (como X o Y) o pueden ser nombres mas descriptivos (como edad, nombre, valorTotal, etc.)

La regla general en Latino para crear nombres de variables son las siguientes:

### **Las variables SI pueden:**

- Empezar con un guión bajo  $\angle$  o letras **a-z** o **A-Z**.
- Contener caracteres en mayúsculas y minúsculas. (Latino es sensible a las mayúsculas y minúsculas, por lo que los identificadores con nombres similares pero con letras mayúsculas o minúsculas en ellas serán interpretadas como diferentes variables en Latino).

### **Las variables NO pueden:**

- No son validas las letras acentuadas u otros caracteres como la  $\tilde{n}$ .
- Empezar por un número.
- Empezar por un símbolo o alguna *[palabra reservada](#page-90-0)* de Latino.

# **5.15.2 Declaraciones de múltiples variables**

En Latino es posible asignar más de una variable en una sola línea de código. En Latino una declaración múltiple sólo será valida de la siguiente manera:

# **5.15.3 Tipos de variables**

Las variables en Latino pueden contener casi cualquier tipo de datos como cadenas, diccionarios, data, valores numéricos como el número 100 y valores alfanuméricos como un nombre de persona «José Martinez».

En programación, los valores alfanuméricos (o textos) se los llaman Strings (por su nombre en inglés).

Los strings se escriben dentro de comillas simples o dobles. Sin embargo, los números se pueden escribir sin estas comillas.

## **5.15.4 Variables numéricas**

En este ejemplo precio1, precio2, y total, serán variables:

Las variables de Latino son contenedores para almacenar variedades de datos:

- En programación, también se usan las variables para guardar valores algebraicos (como es el caso de la variable precio1 y precio2).
- En programación, también se usan las variables para guardar expresiones (como es el caso de total = precio1 + precio2).

## **5.15.5 Concatenar variables**

En Latino, el símbolo + no es usado para concatenar datos, como sí es el caso de otros lenguajes de programación.

Este símbolo + solo es usado para sumar valores numéricos.

Para concatenar datos en Latino se utilizan los puntos dobles ..

Si se desea concatenar valores alfanuméricos con valores u operaciones numéricas, se recomienda que se declaren en variables separadas y se concatenen en una nueva variable para ser escritas:

### **5.15.6 Constantes**

A este tipo de variables se les llaman Constantes porque una vez el programa arranque, su valor no podrá ser reasignado por otro valor, como sí es el caso de las variables anteriores.

Cuando se declara una variable constante, se le debe asignar un valor al momento de declararla, ya que no pueden estar vacias ni se les puede cambiar ni asignar un valor después de que el programa arranque.

Las variables constantes se deben declarar escribiendo todo su nombre en mayúsculas.

# **5.16 Operadores**

En Latino como en otros lenguajes de programación, tiene varios operadores para realizar tareas que incluyen operaciones aritméticas, condicionales y lógicos.

La precedencia de operadores en este lenguaje de programación es la misma que otros lenguajes como C, Lua y Python.

Latino tiene una amplia gama de operadores para realizar diversas operaciones. Para una mejor comprensión de los operadores, estos operadores se pueden clasificar como:

- Operadores aritméticos
- Operadores de incremento y decremento
- Operadores de asignación
- Operadores relacionales
- Operadores lógicos
- Operadores condicionales
- Otros operadores

Nota: En Latino estos operadores sólo se pueden usar con variables con valores numéricos, no alfanuméricos.

# **5.16.1 Operadores aritméticos**

Los operadores aritméticos realizan operaciones matemáticas básicas tales como suma, resta, multiplicación y división en valores numéricos (constantes y variables).

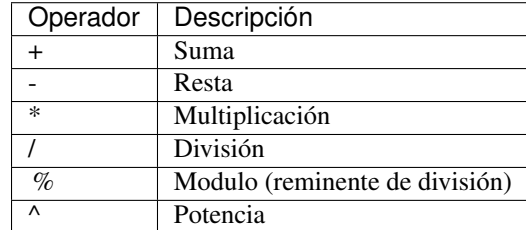

Puedes aprender más sobre estos operadores aritméticos en el capítulo de *[Aritmética](#page-44-0)*

# **5.16.2 Operadores de incremento y decremento**

En latino se encuentran dos operadores que incrementan y decrementan el valor numérico de un operando (constante o variable) por 1(uno).

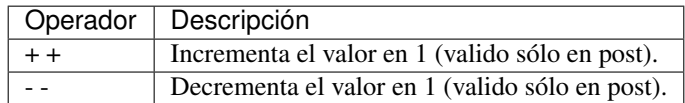

Puedes aprender más sobre estos operadores en el capítulo de *[Aritmética](#page-45-0)*

# **5.16.3 Operadores de asignación**

Los operadores de asignación se usan para asignar un valor a una variable. El operador de asignación más común es = (signo de igual).

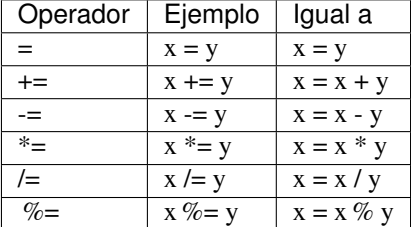

El operador de asignación += agrega un valor a una variable.

Puedes aprender más sobre estos operadores de asignación en el capítulo de *[Asignación](#page-46-0)*

# **5.16.4 Operadores relacionales**

En programación, un operador relacional verifica la relación entre dos operandos. Si la relación es verdadera, devuelve el valor verdadero; si la relación es falsa, devuelve el valor falso.

Los operadores relacionales se utilizan en la toma de decisiones y en los bucles.

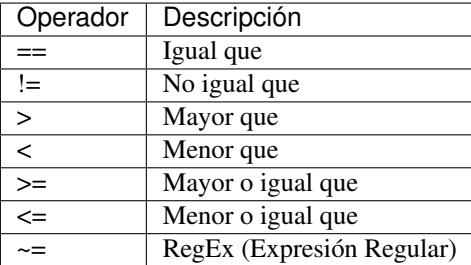

Puedes aprender más sobre estos operadores relacionales en el capítulo de *[Relacionales](#page-46-1)*

# **5.16.5 Operadores lógicos**

Los operadores lógicos se usan para determinar la lógica entre variables o valores y estos devuelven Verdadero o Falso, dependiendo si la expresión es verdadera o falsa.

Los operadores lógicos se utilizan comúnmente en la toma de decisiones en programación.

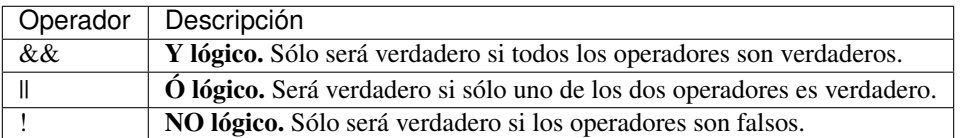

Puedes aprender más sobre estos operadores lógicos en el capítulo de *[Lógicos](#page-47-0)*

# <span id="page-44-1"></span>**5.16.6 Operadores condicionales**

Un operador condicional es un operador ternario, es decir, funciona en tres operandos.

#### Sintaxis del operador condicional:

(Expresión condicional) ? expresión1 : expresión2

#### El operador condicional funciona de la siguiente manera:

- La primera *expresión condicional* se evalúa primero. Esta expresión se evalúa si es verdadera o si es falsa.
- Si la expresión condicional es verdadera, se evalúa la *expresión1*.
- Si la expresión condicional es falsa, se evalúa la *expresió2*.

### **5.16.7 Otros operadores**

Entre estos operadores podemos encontrar el operador de concatenación y el operador de acceso a miembros.

#### **Operador de concatenación**

El operador de concatenación está representado por doble punto (..).

Este operador se utiliza para concatenar(juntar) expresiones no relacionadas entre sí:

#### **Operador de acceso a miembro**

El operador de acceso a miembro está representado por un solo punto .

<span id="page-44-0"></span>Un claro ejemplo de su uso es cuando trabajamos con *[diccionarios](#page-57-0)* y queremos acceder a sus propiedades ó cuando usamos librerías y queremos acceder a sus métodos.

# **5.17 Aritmética**

### **5.17.1 Operadores aritméticos**

Los operadores aritméticos realizan operaciones matemáticas básicas tales como suma, resta, multiplicación y división en valores numéricos (constantes y variables).

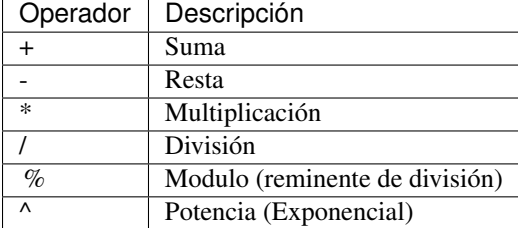

#### Ejemplos:

Una típica operación aritmética serían con dos números.

Con dos números literales:

o también con variables:

o también con expresiones:

#### **Suma**

El operador de suma (+):

### **Resta**

El operador de Resta (-):

#### **Multiplicación**

El operador de multiplicación (\*):

### **División**

El operador de división (/):

#### **Modulo (Remitente)**

El operador de **remitente**  $(\%):$ 

#### **Potencia**

El operador de función exponencial (^):

Nota: Para la potencia, podemos conseguir el mismo resultado utilizando la librería de matemáticas mate.pot(5,2)

## <span id="page-45-0"></span>**5.17.2 Operadores de incremento y decremento**

### **Incrementación**

El operador de incremento, se representa por suma doble  $(++)$ .

### **Decrementación**

El operador de decremento, se representa por resta doble (- -).

# **5.17.3 Precedencia en los Operadores**

En aritmética, todos los operadores (aritméticos, lógicos y relacionales) tienen unas reglas de precedencia que se aplican cuando varios operadores actúan juntos, y Latino hace uso de estas reglas.

Los operadores aritméticos, por ejemplo, la multiplicación y la división se ejecutan antes que la suma o la resta.

<span id="page-46-0"></span>Para alterar estas reglas de precedencia, se pueden usar paréntesis ( ).

# **5.18 Asignación**

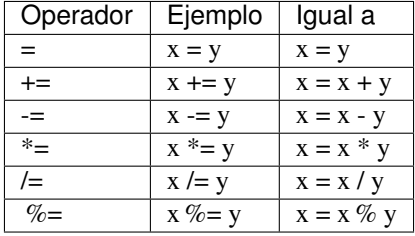

# **5.18.1 Operador =**

El asignador operacional = asigna un valor a la variable  $x$ 

# **5.18.2 Operador +=**

El asignador operacional  $+=$  suma los valores de las variables x más y y los asigna a la variable x

# **5.18.3 Operador -=**

El asignador operacional  $=$  resta los valores de las variables x menos y y los asigna a la variable x

# **5.18.4 Operador \*=**

El asignador operacional  $*$ = multiplica los valores de las variables x por y y los asigna a la variable x

## **5.18.5 Operador /=**

El asignador operacional  $/=$  divide los valores de las variables x entre y y los asigna a la variable x

# **5.18.6 Operador %=**

<span id="page-46-1"></span>El asignador operacional  $% =$  nos devuelve el remitente (modulo) de la divide los valores de las variables x entre y y los asigna a la variable x

# **5.19 Relacionales**

En programación, un operador relacional verifica la relación entre dos operandos. Si la relación es verdadera, devuelve el valor verdadero; si la relación es falsa, devuelve el valor falso.

Los operadores relacionales se utilizan en la toma de decisiones y en los bucles (por su nombre en inglés).

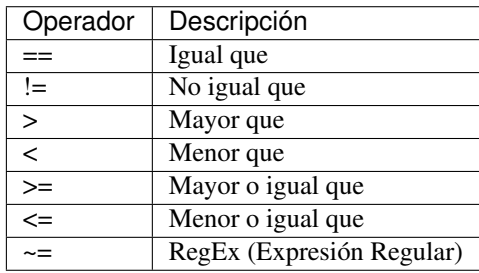

Los *operadores relacionales* y los *operadores lógicos* son utilizados para probar si una operación es verdadera o falsa.

#### Ejemplos:

Para los siguientes ejemplos supondremos que la variable x tiene un valor de 5

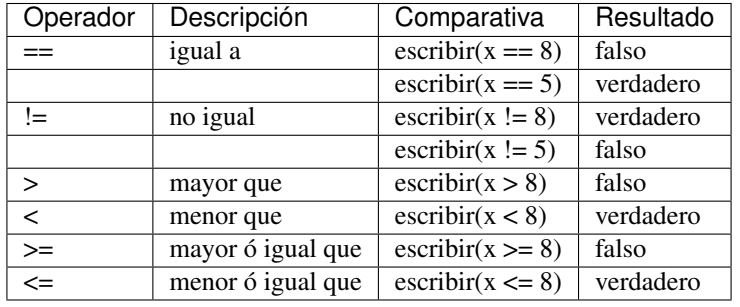

#### <span id="page-47-1"></span>Operador ~=

Este operador hace uso de las expresiones regulares(regular expression) en Latino.

Una [expresión regular](https://es.wikipedia.org/wiki/Expresi�n_regular) (*regular expression* ó *RegEx*, por su nombre en Ingles) es una secuencia de caracteres y estas forman un patrón de búsqueda.

Nota: Las Expresiones Regulares (RegEx) contienen un artículo dedicado a su uso en Latino el cual se puede encontrar *[aquí](#page-66-0)*.

# <span id="page-47-0"></span>**5.20 Lógicos**

Los operadores lógicos se usan para determinar la lógica entre variables o valores y estos devuelven Verdadero o Falso, dependiendo si la expresión es verdadera o falsa.

Los operadores lógicos se utilizan comúnmente en la toma de decisiones en programación.

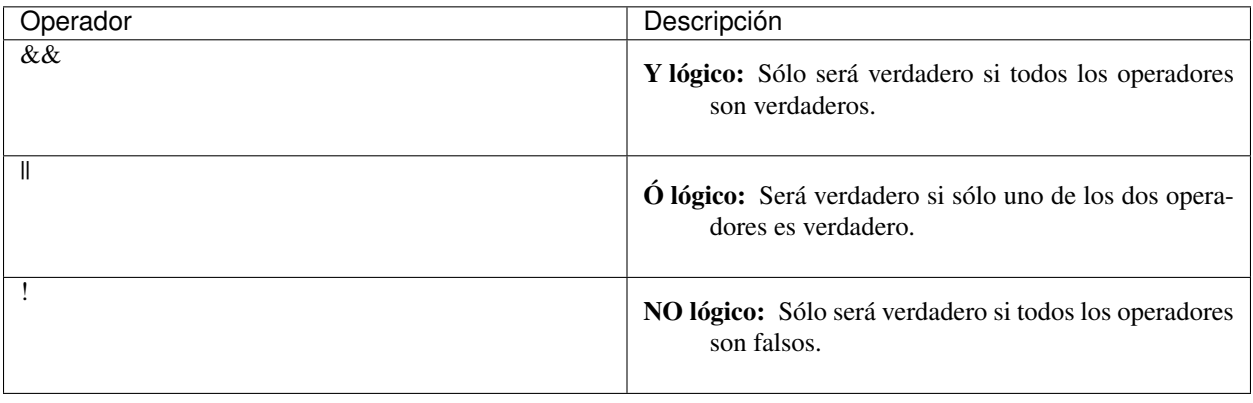

#### Ejemplo:

Para los siguientes ejemplos supondremos que la variable  $x=6$  y la variable  $y=3$ .

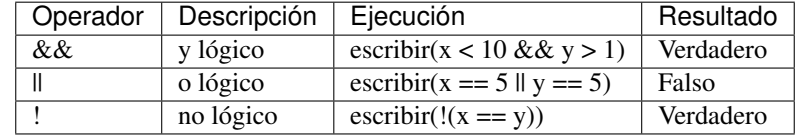

# <span id="page-48-0"></span>**5.21 Tipos de Datos**

Las computadoras a diferencia de los seres humanos, no reconocen ni saben la diferencia entre «1234» y «abcd», por esta razón en programación se definieron los tipos de datos.

Un tipo de dato es una clasificación que define el valor asociado a una variable u objeto. Por lo general estos tipos de datos suelen estar almacenados en una variable, ya que estas pueden almacenar tipos de datos como: Numéricos, alfanuméricos, listas, diccionarios, entre otros.

A continuación se presenta una tabla con ejemplos de algunas clasificaciones para los tipos de datos en programación tanto para Latino y C.

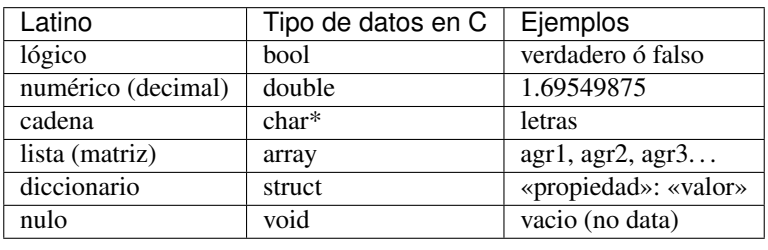

# **5.21.1 Tipos de datos: Lógico**

Los tipos de datos lógicos (o booleans por su nombre en inglés) solo pueden tener dos valores: verdadero o falso.

## **5.21.2 Tipos de datos: Numérico**

Los tipos de datos numéricos son números asignados a una variable que se pueden escribir con o sin **punto decimal**.

```
Nota: También se pueden escribir en notación científica, ejemplo:
```
### **5.21.3 Tipos de datos: Cadena**

Los tipos de datos alfanuméricos (o strings por su nombre en inglés) son líneas de textos escritas entre **comillas** simples o dobles. Ejemplo «Bill Gates» "Steve Jobs".

## **5.21.4 Tipos de datos: Lista**

Los tipos de datos de listas o matrices se escriben entre **corchetes** [ ] y sus elementos están separados por **comas**.

Las matrices son indexadas desde el número 0 (Cero) en adelante.

Esto significa que el número de índice del primer elemento será [0], y el segundo será [1], y así sucesivamente.

## **5.21.5 Tipos de datos: Diccionario**

Los tipos de datos de diccionarios u objetos se escriben entre llaves { } y sus propiedades se escriben «**propiedad**» : «Valor» y cada propiedad con su valor están separadas por comas.

## **5.21.6 Nulo**

En Latino los tipos de datos Nulos son nada. Se supone que es algo que no existe.

En Latino una variable con valor nulo no es igual a una variable con valor indefinido.

Las variables con valor indefinido son imposibles de declarar(crear) en Latino ya que las variables requieren ser asignadas a un valor al momento de estas ser declaradas, de lo contrario Latino solo las omitirá.

De todas maneras si se pueden llegar a crear variables con valor vacío de la siguiente manera:

#### **Diferencia entre un valor vacío y un nulo**

Un valor vacío y un valor nulo en primera instancia puede que aparenten ser lo mismo ya que nos permite asignar un valor no definido a una variable, pero internamente son totalmente distintas.

### **Operador «tipo()»**

En Latino podemos usar el operador tipo() para saber el tipo de dato que lleva un objeto o una variable.

# **5.22 Números**

En diversos lenguajes de programación existen varias clasificaciones para los números entre ellas están integer, float, double y complex.

Latino trabaja solo con un tipo de número, los números que se escriben con decimal y los que no.

Error: Las siguientes expresiones científicas no son reconocidas por Latino:

Nota: Latino dispone de una librería para matemáticas la cual puede ver *[aquí](#page-82-0)*.

## **5.22.1 Decimales**

Todos los números en Latino siempre serán reconocidos como decimales, tengan o no el punto decimal.

Esto lo podemos comprobar utilizando la función tipo( ) en Latino.

Los números también puede ser expresados como números negativos:

Nota: Los números pasados de 15 dígitos son devueltos como expresión científica en Latino:

## **5.22.2 Números como cadedas(textos)**

A diferencia de las cadenas los números no requieren ser escritos entre comillas, pero de serlo estas dejaran de ser números y pasaran a ser interpretadas como cadenas(textos).

### **Convertir cadenas a números**

Latino puede convertir las cadenas numéricas a números con los operadores aritméticos:

En Latino existe una funcion pre-definida llamada anumero( ) que de igualmanera nos convierte una cadena a número.

# **5.23 Cadenas (Strings)**

Las cadenas (*strings* por su nombre en Ingles) son utilizadas para almacenar y manipular textos.

Estas cadenas están rodeadas por comillas simples ( ' ) o comillas dobles ( " ).

```
escribir("hola")
escribir('hola')
```
Se pueden usar comillas dentro de una cadena, siempre y cuando estas no coincidan con las comillas que las rodean.

Nota: Latino dispone de una librería para el manejo de cadenas, *[aquí](#page-73-0)*.

## **5.23.1 Concatenar cadenas(textos)**

Para concatenar o unir textos en Latino se hace uso de **doble puntos** (...), que a diferencia de otros lenguajes de programación los cuales usan el signo de más (+).

El doble punto (..) no solo es útil para unir textos, también números.

### **5.23.2 Caracteres especiales**

Las cadenas al estar escritas entre comillas, se pudiera producir un error con la siguiente sintaxis:

En el ejemplo anterior, La oración estaría cortada hasta "Hola mundo," y Latino pensaría que el nombre Latino! es una variable, produciendo así un error de sintaxis.

La solución a este problema sería usar una **barra invertida**  $( \ )$ .

La **barra invertida**  $( \n\cdot )$  convierte los caracteres especiales en textos:

Además de usar la barra invertida para escribir textos, también es usada para indicar funciones.

A continuación se presentan los caracteres disponibles para usar en Latino.

#### **Tabla de caracteres:**

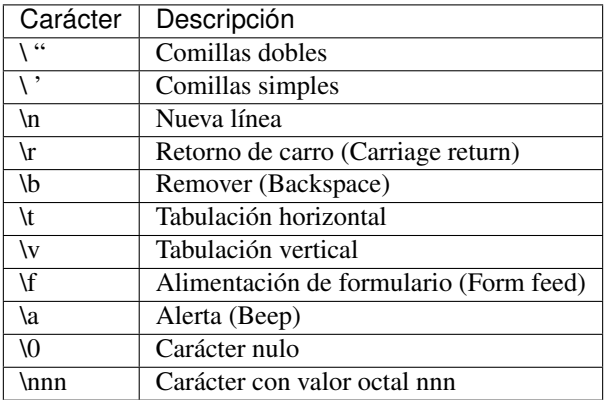

Nota: Los caracteres especiales descritos en la tabla superior fueron originalmente diseñados para el uso de [máquina](https://es.wikipedia.org/wiki/M�quina_de_escribir) [de escribir,](https://es.wikipedia.org/wiki/M�quina_de_escribir) [teletipo,](https://es.wikipedia.org/wiki/Teletipo) y [máquina de fax.](https://es.wikipedia.org/wiki/Fax)

### **Comillas dobles**

Carácter a usar:  $\sqrt{ }$ "

### **Comillas simples**

Carácter a usar: \'

### **Nueva línea**

Carácter a usar: \n

### **Retorno de carro**

Carácter a usar: \r

Nota: Para saber la diferencia entre  $\ln y \, \text{r}$  ver enlace [aquí](https://es.stackoverflow.com/a/172368/183823)

#### **Remover**

Carácter a usar: \b

### **Tabulación horizontal**

Carácter a usar: \t

### **Alerta**

Carácter a usar: \a

### **Carácter nulo**

Carácter a usar: \0 \*(cero)

Nota: De igual manera \0 al ser un valor nulo, también puede ser usado en condicionales lógicas:

Ejemplo 1

Ejemplo 2

### **Carácter con valor octal**

Carácter a usar: **\nnn** 

### **5.23.3 Textos de multiples líneas**

Previamente vimos que las cadenas pueden ser textos líneales, pero también pueden ser textos de multiples líneas.

Para indicar cuando una cadena será de múltiples líneas, basta con dejar una de las comillas al inicio y otra al final del párrafo.

### **5.23.4 Textos como listas**

Como en muchos otros lenguajes de programación, los textos son *[listas \(arrays\)](#page-55-0)*.

### **5.23.5 Convertir números a cadenas**

En Latino existe una funcion pre-definida llamada acadena( ) que nos convierte un número a una cadena(texto).

# **5.24 Funciones**

Una función es un bloque de código que realiza una tarea específica.

Una función se ejecuta cuando esta es invoca (llamada).

Una ventaja que propone crear y usar una función es la división de problemas complejos en pequeños componentes que hacen el programa mas fácil de entender y programar.

Cuando estamos programando y tenemos líneas de códigos que se repiten o necesitamos de ciertos códigos en más de una ocasión, la mejor forma de gestionar nuestro código es, creando funciones.

## **5.24.1 Sintaxis de función**

Las funciones se definen con la palabra clave de funcion o la forma corta fun, seguido por el nombre de la función y terminando con paréntesis().

#### Ejemplo de sintaxis

```
funcion nombre1()
  #código
fin
fun nombre2()
  #código
fin
```
#### **Los nombres de funciones SI pueden:**

- Los nombres de funciones pueden contener letras, dígitos, subrayados y signos de dólar.
- Empezar con un guión bajo  $\angle$  o letras **a-z** o **A-Z**.
- Contener caracteres en mayúsculas y minúsculas. (Latino es sensible a las mayúsculas y minúsculas, por lo que los identificadores con nombres similares pero con letras mayúsculas o minúsculas en ellas serán interpretadas como diferentes funciones en Latino).

#### **Los nombres de funciones NO pueden:**

- No puede existir más de una función con el mismo nombre.
- No son validas las letras acentuadas u otros caracteres como la ñ.
- Empezar por un número.
- Empezar por un símbolo o alguna *[palabra reservada](#page-90-0)* de Latino.

Nota: En otras palabras los nombres de funciones se rigen por las mismas normas que los nombres de las *[variables](#page-39-0)*.

### **Múltiples parámetros**

Una función puede recibir tantos parámetros como queramos.

Los paréntesis pueden incluir nombres de parámetros y estos parámetros están separados por una **coma** (,). Ejemplo: (parámetro1, parámetro2, parámetro3, etc. . . )

Al usar más de un parámetro, los valores enviados a la función tienen que estar en el mismo orden que los parámetros asignados en ésta.

### **5.24.2 Invocar una función**

Para ejecutar el código dentro de una función primero hay que invocarla (llamar a la función).

Para llamar una función se hace escribiendo el **nombre de la función** y en paréntesis los parámetros que esta tenga (en caso de que haya alguno).

## **5.24.3 Retornar función**

El retornar los valores de una función nos ayuda a poder procesar de forma independiente valores enviados a esta sin interrumpir nuestro código.

Para que nuestra función pueda retornar valores es necesario que esta tenga sus **parámetros asignados**.

En Latino se puede regresar el valor de una función con las palabras claves regresar, retornar o la forma corta ret. La estructura de una función es la siguiente:

#### Palabras reservadas

```
regresar
retornar
ret
```
Ejemplo de código

## **5.24.4 Funciones como variables**

Las funciones se pueden usar de la misma manera que las variables, en todos los tipos de fórmulas, asignaciones y cálculos.

## **5.24.5 Parámetros de funciones**

Toda función tiene una entrada y una salida de datos.

Las salidas de datos se hacen cuando el código de la función se termina de ejecutar y también cuando usamos el comando retornar.

Para la entrada de datos en una función hacemos uso de los parámetros.

<span id="page-55-0"></span>Los parámetros de una función son iguales que las variables con la diferencia que solo funcionan en la función en donde estén declaradas.

# **5.25 Lista (Arrays)**

Las listas o arrays (también son conocidas como arreglos, matrices o vectores en otros lenguajes de programación) son variables que pueden almacenar múltiples valores al mismo tiempo y estos a su vez están organizados por índice.

Entre algunos de los tipos de datos que una lista puede simultáneamente almacenar pueden ser: lógicos, numéricos, cadenas, otras listas y/o diccionarios.

Nota: Latino dispone de una librería para el manejo de listas, *[aquí](#page-80-0)*.

## **5.25.1 ¿Cúando y/o por qué usar una lista?**

Una variable nos permite almacenar únicamente un tipo de dato en ella a la vez. Esto resulta ideal cuando se trabaja con operaciones simples pero no sería practico en grandes operaciones.

#### Ejemplo:

Si tenemos un grupo de artículos (una lista de marcas de carro, por ejemplo) y las almacenamos en variables, sería algo así:

Sin embargo, ¿qué pasaría si en vez de 3 marcas, tuviéramos 300 marcas y tuviéramos que buscar un valor en específico? Resultaría tedioso y poco practico tener que crear 300 variables con nombres distintos solo para almacenar un valor.

La solución sería usar una lista. Como se había explicado antes, una lista nos permiten almacenar varios valores en ella y acceder a ellos haciendo referencia a su número de índice.

## **5.25.2 Creación de una lista (array)**

Las listas se definen (crean) entre **corchetes** [ ] y sus valores están separados por **comas**.

Las listas o array como vimos en el ejemplo anterior se pueden declarar en una sola línea, pero esto no es el único caso, también podemos declarar una lista en múltiples líneas de la siguiente manera:

### **5.25.3 Acceder a los valores en una lista**

Para acceder a los valores almacenados en una lista usamos su número de índice.

Estos números índices comienzan a contar desde el número 0 (cero) en adelante.

#### **Índices con números negativos**

Podemos utilizar también índices con números negativos.

La indexación negativa significa comenzar desde el final, -1 se refiere al último elemento, -2 se refiere al penúltimo elemento, -3 se refiere al antes penúltimo elemento, etc.

#### **Mostrar carácter de un elemento**

Anteriormente vimos que usando el número de índice podemos acceder al valor almacenado en una lista, pero también podemos únicamente mostrar un solo carácter de una lista usando doble índice.

Esta propiedad resulta bastante útil cuando se esta buscando palabras con letras específicas o carácteres específicos en los elementos de una lista.

### **5.25.4 Agregar un nuevo elemento**

Para agregar un nuevo elemento a la lista solo basta con escribir el nombre de la lista más el nuevo número de índice.

## **5.25.5 Cambiar valor de elemento**

Se puede cambiar el valor de un elemento con solo hacer referencia a la misma:

## **5.25.6 Acceder a todos los valores de una lista**

Para imprimir todos los valores de una lista solo hacemos mención del nombre de la lista sin número de índice.

### **5.25.7 Las listas pueden ser objetos**

Las variables pueden ser objetos, y las listas son un tipo de variables. Debido a esto se puede almacenar diversos tipos de datos en una lista.

Las listas pueden almacenar funciones, otras listas o diccionarios si así se desea.

#### **Anidar una función en una lista**

#### **Anidar otras listas**

La manera de llamar a una sub-lista de una lista es de la misma manera en la que se accede a los carácteres de un elemento que explicamos unos puntos más arriba de este articulo.

#### **Anidar un diccionario a una lista**

<span id="page-57-0"></span>Si tenemos un diccionario anidado en una lista, para llamar un elemento del diccionario, escribimos el nombre de la lista con el número de índice en donde se encuentra el diccionario más la propiedad del diccionario:

# **5.26 Diccionarios (Objetos)**

Los diccionarios u objetos, también son llamados matrices asociativas, esto deben su nombre a que son colecciones que relacionan una propiedad (o llave) a un valor.

Las *[listas \(arrays\)](#page-55-0)* almacenan sus valores organizados por índeces, pero este no es el caso de los diccionarios los cuales almacenan sus valores utilizando corchetes [ ].

Los diccionarios son una colección de valores almacenados sin orden y sin índeces. Esto es así porque los diccionarios se implementan como [tablas hash,](https://es.wikipedia.org/wiki/Tabla_hash) y a la hora de introducir una nueva propiedad (llave) en el diccionario se calcula el hash de la llave para después poder encontrar la entrada correspondiente rápidamente. Si se modificara su propiedad después de haber sido introducida en el diccionario, evidentemente, su hash también cambiaría y no podría ser encontrado.

Los diccionarios u objetos se declaran (crean) entre llaves { } y sus propiedades se escriben «**propiedad» :** «**Valor**» y cada propiedad con su valor están separadas por comas.

En el ejemplo anterior se puede apreciar que los diccionarios realmente son variables, pero estas almacenan una mayor cantidad de valores.

Nota: Latino dispone de una librería para el manejo de diccionarios, *[aquí](#page-79-0)*.

## **5.26.1 Definir un diccionario**

Los diccionarios u objetos como vimos en el ejemplo anterior se pueden declarar en una sola línea, pero esto no es el único caso, también podemos declarar un diccionario en múltiples líneas de la siguiente manera:

Declaración de un diccionario en una sola línea:

Declaración de un diccionario en múltiples líneas:

## **5.26.2 Propiedades de un diccionario**

En programación al conjunto de llave:valor se les llaman propiedades.

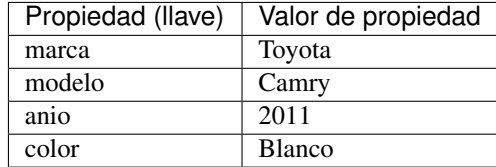

## **5.26.3 Invocar una propiedad (llave)**

En Latino existen dos maneras para llamar a una propiedad de un diccionario.

Usaremos el ejemplo anterior como base:

## **5.26.4 Cambiar valor de propiedad**

Se puede cambiar el valor de una propiedad con solo hacer referencia a la misma:

## **5.26.5 Métodos de un diccionario**

Los diccionarios además de ser objetos con sus propiedades, también disponen de métodos.

Los métodos son acciones que se pueden realizar a un objeto. En otras palabras los métodos en realidad son funciones almacenadas en las propiedades del objeto.

## **5.26.6 Invocar un método**

Al igual que las propiedades los métodos se invocan de la misma manera, con la diferencia que estos requiere paréntesis ( ) al final del nombre.

# **5.26.7 Anidar diccionarios**

Un diccionario no únicamente está compuesto por propiedades y métodos, también de otros diccionarios. A esto se lo llama diccionario anidado.

De igual manera podemos anidar otros diccionarios ya existentes a un diccionario:

## **5.26.8 Librería «dic»**

La librería dic nos permite obtener más información sobre nuestro diccionario en Latino.

### **Longitud de un diccionario**

Para obtener la Longitud de un diccionario usaremos el siguiente comando dic.longitud( ).

### **Llaves de un diccionario**

Para obtener las llaves (propiedades) que almacena un diccionario usaremos el siguiente comando dic.llaves().

### **Valores de un diccionario**

Para obtener los valores almacenados en las propiedades de un diccionario usaremos el siguiente comando dic.valores( ), también podemos usar este otro comando que de igual manera hace lo mismo dic.vals().

### **Agregar nuevas propiedades a un diccionario**

Para agregar nuevas propiedades a un diccionario implementamos el siguiente código:

### **Recorrer un diccionario**

Podemos recorrer un diccionario utilizando el *[ciclo Desde \(For Loop\)](#page-63-0)*.

Éste es un ejemplo de cómo podríamos recorrer un diccionario que este a su vez imprima las llaves y valores almacenados:

Nota: Por el momento en Latino 1.2.0 en la librería dic funciones como dic.copiar(), dic.eliminar() y dic.existe() no están disponibles. Espere a futuros lanzamientos de Latino para ver sus novedades.

# <span id="page-59-0"></span>**5.27 Condición Si (If)**

En programación la condicional Si (If) ayuda al programador a ejecutar instrucciones cuando una condición lógica es cumplida.

Esta condicional evalúa una condición y si el resultado es verdadero ejecuta las instrucciones descritas en ella.

Latino tiene las siguientes declaraciones condicionales:

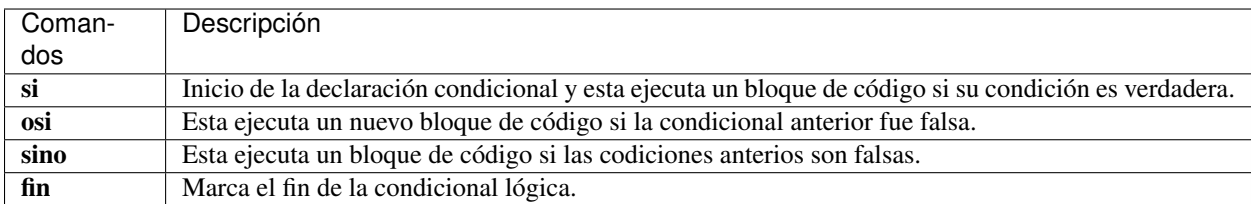

Las condiciones lógicas pueden contener expresiones matemáticas.

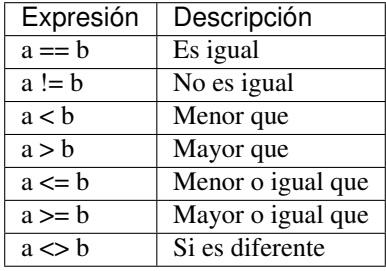

### **5.27.1 Condicional «si» (if)**

Inicio de la declaración condicional y esta ejecuta un bloque de código si su condición es verdadera.

En esta declaración condicional solo se puede escribir el comando si una vez y es solo al principio, así también como el comando fin solo al final.

#### Ejemplo de sintaxis

```
si (condición lógica)
  #Bloque de código
fin
```
Nota: La condición lógica se puede escribir entre paréntesis o sin ellos.

Ejemplo de código

## **5.27.2 Condicional «osi» (else if)**

Esta ejecuta un nuevo bloque de código si la condicional anterior fue falsa.

El comando osi se puede repetir cuantas veces sean necesarias pero cada nuevo comando osi debe llegar una nueva condición lógica.

Ejemplo de sintaxis

```
si condición lógica
 #bloque de código
osi condición lógica
 #bloque de código
fin
```
Ejemplo de código

### **5.27.3 Condicional «sino» (else)**

Esta ejecuta un bloque de código si las codiciones anterios son falsas.

El comando sino solo se puede escribir una sola vez y debe ir después del comando si o después del comando osi.

El comando sino a diferencia del comando si y del comando osi no lleva condición lógica.

#### Ejemplo de sintaxis

```
si (condición lógica)
  #bloque de código
sino
  #bloque de código
fin
```
#### Ejemplo de código

### **5.27.4 Condicional «si» lineal**

Latino al ser un lenguaje de consola, su código se puede escribir en una sola línea, asi:

Este ejemplo también aplica para el comando osi y sino.

### **5.27.5 Anidar condición «si»**

Una condicional si puede tener anidada otra condición si, si fuera necesario.

Esta nueva condición anidada puede ir en cualquier bloque de código, dentro del si, o del osi o también del sino

### **5.27.6 Operadores condicionales**

En capítulos pasados ya habiamos hablado de los *[operadores condicionales](#page-44-1)*. Aquí volveremos a repasar esta clase de operador.

El operadore condicional es puede implementar como una alternativa de la condicional si, ya que requiere de menos líneas de código para ejecutar su condicional lógica.

#### Sintaxis del operador condicional:

(Expresión condicional) ? expresión1 : expresión2

#### El operador condicional funciona de la siguiente manera:

- La primera *expresión condicional* se evalúa primero. Esta expresión se evalúa si es verdadera o si es falsa.
- Si la expresión condicional es verdadera, se evalúa la *expresión1*.

Si la expresión condicional es falsa, se evalúa la *expresió2*.

# **5.27.7 Operadores lógicos**

En capítulos pasados vimos que los *[operadores lógicos](#page-47-0)* son el Y lógico, el Ó lógico y el No lógico. Estos al igual que las expresiones matemáticas también se pueden utilizar en la condicional si.

### **«Y» lógico**

El Y lógico se expresa así: &&

### **«Ó» lógico**

El Ó lógico se expresa así: ||

#### **«No» lógico**

El No lógico se expresa así: !

# **5.28 Condición Elegir (Switch)**

La condicional elegir es una alternativa a la *[condicional si](#page-59-0)* que vimos en el capítulo anterior.

Esta condicional es usada para realizar diferentes acciones basándose en diferentes condiciones lógicas. En otras palabras, esta condicional evalúa una opción en múltiples casos posibles y selecciona uno de varios bloques de códigos para ser ejecutados.

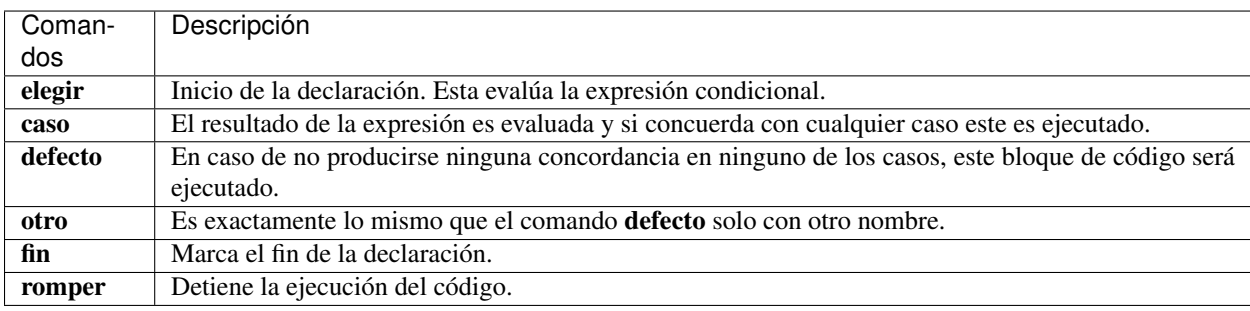

La condicional elegir contiene las siguientes declaraciones:

## **5.28.1 Sintaxis de la condicional «elegir»**

Ejemplo de sintaxis

```
elegir(expresión)
 caso 1:
   #Bloque de código
   romper
  caso 2:
   #Bloque de código
   romper
  defecto:
    #Bloque de código
fin
```
#### Ejemplo de código

Nota: Notese que se tiene que repetir el caso para B y C por el momento no se permiten casos múltiples como una sola opción.

# <span id="page-63-0"></span>**5.29 Condición Desde (For Loop)**

La condicional desde hace repetir un mismo código una y otra vez hasta que su expresión sea cumplida (sea verdadera).

Regularmente, la condicional desde se utiliza para navegar entre los elementos de una lista o diccionario, pero también para ejecutar códigos que seán repetitivos.

# **5.29.1 Sintaxis de la condicional «desde»**

#### Ejemplo de sintaxis

```
desde (declaración; expresión; sentencia)
  #Bloque de código
fin
```
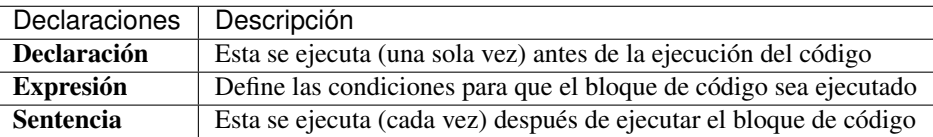

#### Ejemplo del código

Se puede especificar un salto diferente cambiando la expresión de incremento.

### **5.29.2 Uso de librerías**

Las expresiones de la condicional desde pueden implementar el uso de librerías, así:

## **5.29.3 Anidar condicional «desde»**

Cuando una condicional desde contiene otro condicional desde dentro de ella, se le llama condicional anidada.

Cuando la condicional «desde» (madre) se ejecuta y llega a una condicional anidada (hija), la condicional madre no continúa hasta que la condicional hija termine todos sus ciclos (hasta que sea verdadera). Todo este ciclo se repetirá hasta que la condicional madre sea verdadera.

# **5.30 Condición Mientras (While Loop)**

La condicional mientras ejecuta un bloque de código repetidas veces mientras su condición se siga cumpliendo (sea verdadera).

Esta condicional primero verifica que su condición se cumpla antes de ejecutar el código.

## **5.30.1 Sintaxis de la condicional «mientras»**

#### Ejemplo de sintaxis

```
mientras (condición)
  #Bloque de código
fin
```
#### Ejemplo de código

Nota: En este ejemplo, si no se incrementa el valor de la variable i este bucle se repetiría infinitamente sin parar, produciendo un error en la memoria.

### **5.30.2 Diferencias entre «mientras» y «desde»**

Como habrá notado, el comando mientras y el comando desde son muy parecidos entre sí, con la diferencia que el comando mientras no requiere de una declaración o sentencia como en el comando desde.

#### Ejemplo #1: «desde»

En este ejemplo se utiliza el comando desde para adquirir las marcas de carros en una variable.

#### Ejemplo #2: «mientras»

Este ejemplo es similar al anterior con la diferencia que se utilizara el comando mientras.

# **5.31 Condición Repetir (Do While)**

#### La condicional repetir es una variante de la condicional mientras.

Esta condicional ejecuta su bloque de código al menos una vez antes de verificar si su condición es cumplida (es verdadera).

Mientras su condición sea verdadera, este bucle se volverá a repetir.

### **5.31.1 Sintaxis de la condicional «repetir»**

#### Ejemplo de sintaxis

```
repetir
  #Bloque de código
hasta (condición)
```
Nota: En este ejemplo, si no se incrementa el valor de la variable i este bucle se repetiría infinitamente sin parar, produciendo un error en la memoria.

# **5.32 Módulos**

Un [módulo](https://es.wikipedia.org/wiki/M%C3%B3dulo_%28inform%C3%A1tica%29) es cualquier archivo o directorio en donde se divide el programa en muchos componentes o bloques de códigos autónomos que pueden ser utilizados en diferentes partes del programa.

Error: Por el momento en Latino 1.2.0 no se puede incluir módulos en el sistema operativo macOS-X, solo librerías. Espere a futuros lanzamientos de Latino para ver sus novedades.

## **5.32.1 Creación de módulos**

Un módulo no es más que otro archivo en Latino, el cual puede contener desde *variables*, *funciones*, *listas*, *diccionarios*, etc.

Para crear un módulo en Latino necesitamos guardar el código deseado en un archivo con extensión .lat.

Además es necesario definir en un *[diccionario](#page-57-0)* las variables y funciones que serán exportadas desde el módulo con el comando retornar.

### sintaxis de un modulo

```
variableMensaje = "Hola mundo"
retornar {"comandoAExportar":variableMensaje}
```
### **5.32.2 Uso de módulos**

Para usar un módulo necesitamos utilizar el comando *[incluir\( \)](#page-70-0)*.

Cuando se importan un módulo en Latino es necesario asignarlo a una variable, de esta manera el programa sabrá en cuál módulo buscar la función deseada.

### **Ejemplo con módulo**

Para este ejemplo usaremos dos archivos los cuales deben de estar en la misma ubicación de carpeta.

Código Principal

Código del módulo

El primer archivo será nuestro código principal en el cual utilizaremos el comando incluir( ) y después usaremos las funciones importadas del módulo.

El segundo archivo será el código de nuestro módulo, el cual guardaremos con el nombre de moduloPersona.lat.

Importante: Es necesario especificar en el comando retornar las funciones y variables que deseamos que se exporten de este módulo, de lo contrario el módulo no funcionara.

### **5.32.3 Subdirectorio**

Con el comando incluir( ), para especificar archivos en subdirectorios varia dependiendo del sistema operativo.

En MS-Windows, para especificar un archivo en un subdirectorio usamos \.

En Linux y Mac, para especificar un archivo en un subdirectorio usamos /.

#### Ejemplo

Para añadir un archivo del siguiente subdirectorio carpeta/modulo lo especificamos de la siguiente manera:

```
incluir("carpeta\modulo") //MS-Windows
incluir("carpeta/modulo") //Unix
```
# **5.33 RegEx**

Una [expresión regular](https://es.wikipedia.org/wiki/Expresi�n_regular) (*regular expression* ó *RegEx*, por su nombre en Ingles) es una secuencia de caracteres que forman un patrón de búsqueda.

Una RegEx puede ser utilizada para comprobar si una cadena(string) contiene un patrón de carácter específico.

Para hacer uso de las expresiones regulares se pueden utilizar los siguientes comandos:

- ~= de este operador relacional también se hace mención en *[este artículo](#page-47-1)*.
- cadena.regex() el cual devuelve un valor buleano.
- cadena.match( ) el cual devuelve una lista de todas las coincidencias.

### **5.33.1 Operador ~=**

#### Ejemplo de sintaxis

~= (expresión)

# **5.33.2 cadena.regex( )**

#### Ejemplo de sintaxis

cadena.regex(texto, expresión)

# **5.33.3 cadena.match( )**

#### Ejemplo de sintaxis

cadena.match(texto, expresión)

Ejemplo 1

Ejemplo 2

Ejemplo 3

## **5.33.4 Metacaracteres**

Los metacaracteres son caracteres con un significado especial.

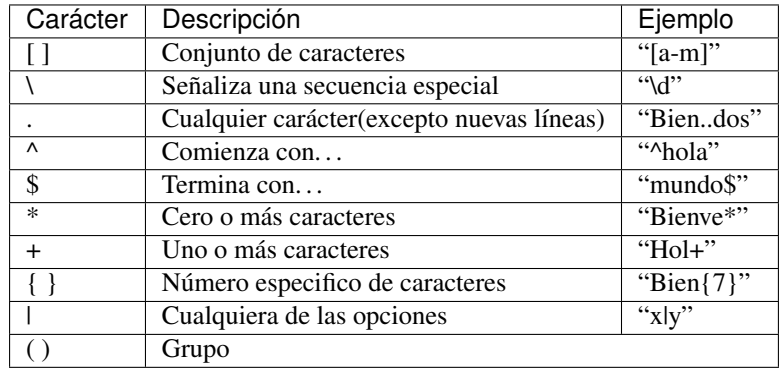

# **5.33.5 Conjuntos**

Los conjuntos son caracteres dentro de corchetes [ ] los cuales tiene un significado especial.

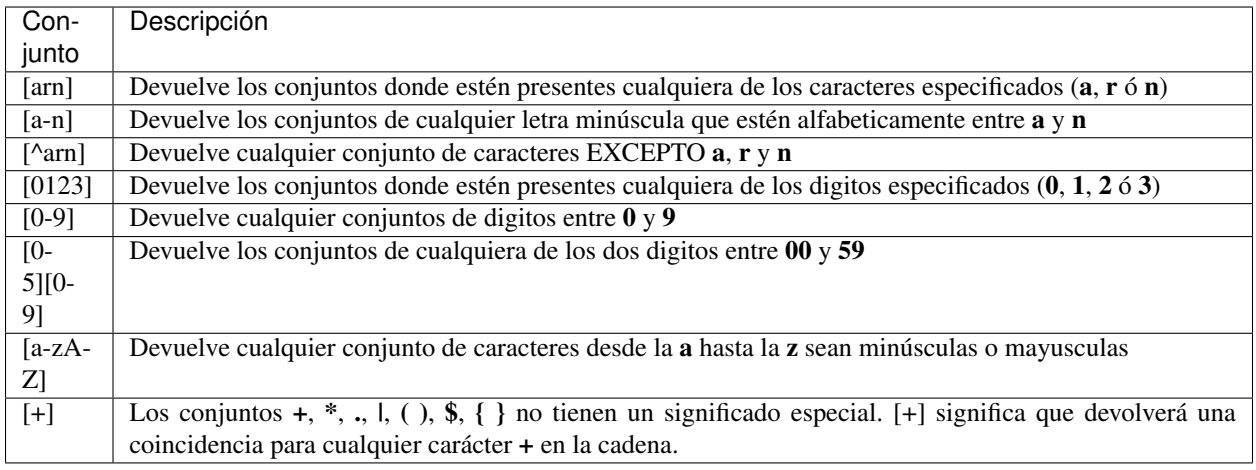

# **5.33.6 secuencias especiales**

Una secuencia especial inicia con una **barra invertida** \ seguido de uno carácter de la siguiente lista, los cuales tienen un significado especial.

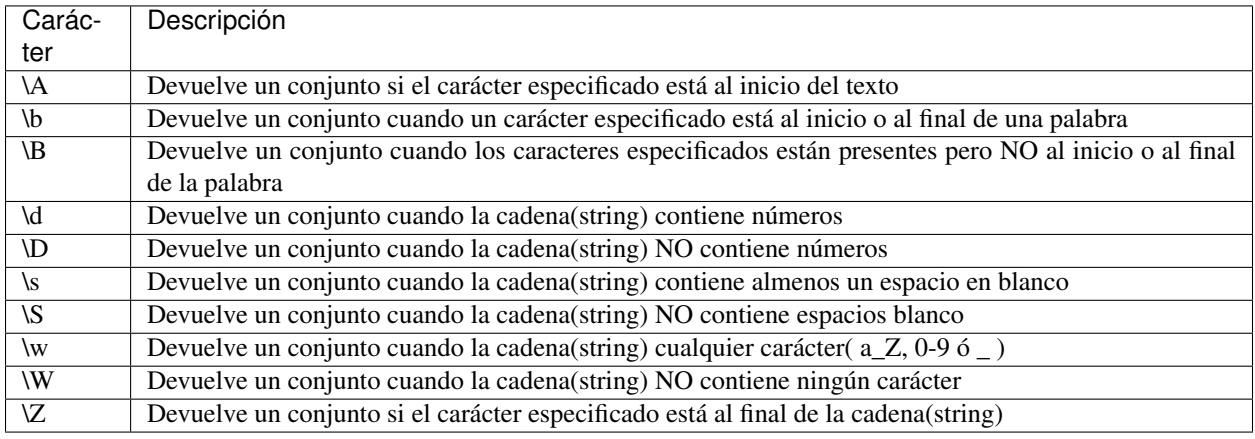

# **5.33.7 Patrones de expresiones regulares**

### **Carácter [ ]**

Los brackets son utilizados para buscar caracteres en un rango asignado.

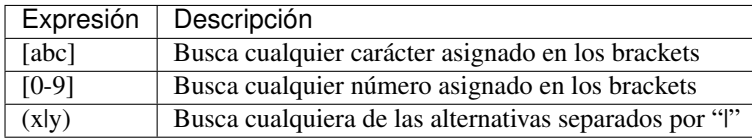

# **5.34 acadena( )**

La función acadena( ) convierte los números a cadenas(textos).

Esta función puede ser utilizada en cualquier tipo de números, decimales, variables, o expresiones.

```
acadena(x) //Devolverá como texto el valor numérico de la variable X
acadena(123) //Devolverá como texto el valor numérico 123
acadena(100 + 23) //Devolverá como texto el resultado de la expresión
```
#### Ejemplo de función

### **5.34.1 Convertir buleanos a cadenas(textos)**

La función acadena( ) se puede usar para convertir valores buleanos(lógicos) en cadenas(textos).

# **5.35 alogico( )**

La función alogico( ) convierte los números y textos a un valor lógico (verdadero o falso).

Cualquier número diferente a 0, ya sea un número positivo, negativo o decimal, dará verdadero.

De igual manera cualquier texto aun si este es un espacio en blanco devolverá verdadero.

La función **alogico**() devolverá un valor **falso** solo si el número es **0**, si no hay nada en las comillas, o si asignamos un valor nulo.

Ejemplo de función

# **5.36 anumero( )**

La función anumero( ) convierte las cadenas(textos) a números.

Las comillas sin caracteres, ejemplo "" devolverá un valor Nulo al igual que el números 0.

Los espacios en blanco, ejemplo " " o cualquier número que tengo un espacio en blanco, ejemplo "7 " estos serán convertidos su valor de [código ALT.](https://en.wikipedia.org/wiki/Alt_code)

#### Ejemplo de función

### **5.36.1 Convertir buleanos a número**

La función anumero( ) se puede usar para convertir valores buleanos(lógicos) en un valor numérico.

# **5.37 imprimir, escribir, poner( )**

Las funciones **imprimir**( ), escribir( ), y poner( ) escriben en pantalla la cadena, número, o expresión asignadas en ellas.

Estas funciones **imprimir()**, escribir(), y poner() son literalmente la misma función, pero con distintos nombres.

La razón de la amplia variedad de nombres que recibe esta función es por las diferentes maneras que existen en otros lenguajes de programación para realizar la misma función. Ejemplo: algunos lenguajes utilizan el comando print y otros el comando put.

Ejemplo de función

# **5.38 imprimirf( )**

El comando imprimirf( ) esta inspirado en el comando printf( ) en C, pero el comando en Latino es mas limitado.

Este comando en esencia es similar a los comandos **imprimir**(), escribir() y poner() pero con algunas diferencias.

El comando **imprimirf**() requiere del carácter \n al final de cada cadena para poner **escribir** en pantalla, caso que NO se da con los otros comandos.

Este comando permite dar formato a un carácter o valor ASCII.

El comando imprimirf( ) opera con los siguientes formatos:

- $\degree$  % c, convierte a un carácter el valor ASCII.
- $\bullet\$  % i, convierte a un número enteros.
- $\bullet$  % f, convierte a un número decimal.
- $\bullet$  %**d**, convierte a un número.
- %s, convierte a carácter o ha una cadena de texto.  $\blacksquare$
- $\bullet$  %, Devuelve el simbolo de **porcentage** (%).

Error: Por el momento en Latino 1.2.0 el comando imprimirf( ) no funciona en MS-Windows. Espere a futuros lanzamientos de Latino para ver sus novedades.

# <span id="page-70-0"></span>**5.39 incluir( )**

La función **incluir**() nos permite importar **módulos** y **librerías** a nuestro proyecto.

Cuando escribimos el módulo o librería, este debe ser escrito entre comillas y no es necesario escribir su extensión.

#### Ejemplo de sintaxis

Nota: Esta función solo puede incluir archivos con extensión .lat o archivos de librerías que hayan sido escritas para Latino y que usen su API.

Error: Por el momento en Latino 1.2.0 no se puede incluir módulos en el sistema operativo macOS-X, solo librerías. Espere a futuros lanzamientos de Latino para ver sus novedades.

## **5.39.1 Subdirectorio**

Con el comando incluir( ), para especificar archivos en subdirectorios varia dependiendo del sistema operativo.

En MS-Windows, para especificar un archivo en un subdirectorio usamos \.

En Linux y Mac, para especificar un archivo en un subdirectorio usamos /.

#### Ejemplo

Para añadir un archivo del siguiente subdirectorio **carpeta/modulo** lo especificamos de la siguiente manera:

```
incluir("carpeta\modulo") //MS-Windows
incluir("carpeta/modulo") //Unix
```
# **5.40 leer( )**

La función leer( ) escanea las teclas numéricas y alfanuméricas digitadas por el usuario, hasta que este presione la tecla enter.

Es recomendable asignar este comando a una variable, ya que se puede manipular con mayor facilidad cualquier dato digitado por el usuario.

leer()

# **5.41 limpiar( )**

La función limpiar( ) limpia la pantalla de la consola.

Esta función es exactamente igual como si usáramos cls en el CMD de MS-Windows o como utilizar clear en sistemas basados en UNIX.

limpiar()

# **5.42 tipo( )**

La función tipo( ) devuelve el tipo de valor almacenado en una variable o memoria.

Los valores que esta función nos puede devolver lo podemos encontrar en *[tipos de datos](#page-48-0)*.
# **5.43 Lib «archivo»**

La librería archivo contiene las funciones principales para el manejo de archivos en Latino.

Cada uno de estos comandos puede recibir el nombre como también la ruta del archivo.

El nombre de archivo o ruta del archivo deben ser escritas entre comillas.

#### Lista de comando

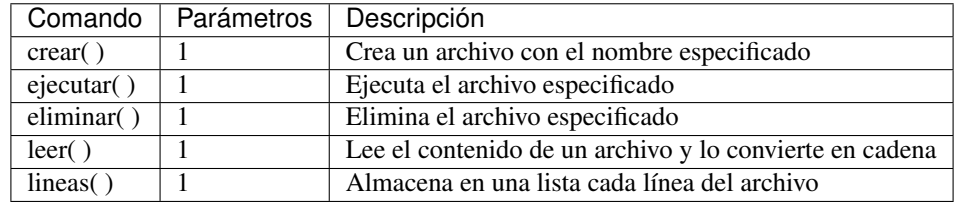

# **5.43.1 archivo.crear( )**

Este comando nos permite crear un archivo con un nombre especificado en cualquier ruta de nuestro sistema.

Nota: Si al especificar la ruta del archivo a crear escribimos un nombre de alguna carpeta que no existe, este no hará nada, ya que este comando solo puede crear archivos y no carpetas.

### **5.43.2 archivo.ejecutar( )**

Este comando nos permite la ejecución de un archivo que contenga código de Latino.

## **5.43.3 archivo.eliminar( )**

Este comando nos ayuda a eliminar un archivo especificado.

### **5.43.4 archivo.leer( )**

Para este comando se requiere almacenar en una variable el contenido del archivo que deseamos leer.

# **5.43.5 archivo.lineas( )**

Este comando almacena en una lista cada línea de código de un archivo especificado.

Para este comando es requerido asignarlo a una variable para almacenar el contenido del archivo.

Error: Por el momento en Latino 1.2.0 en la librería archivo funciones como archivo.copiar( ), archivo.poner( ) y archivo.renombrar( ) no funcionan apropiadamente. Espere a futuros lanzamientos de Latino para ver sus novedades.

# **5.44 Lib «cadena»**

La librería cadena nos permite trabajar y manipular las *[cadenas \(string\)](#page-50-0)* en Latino.

### Lista de comando

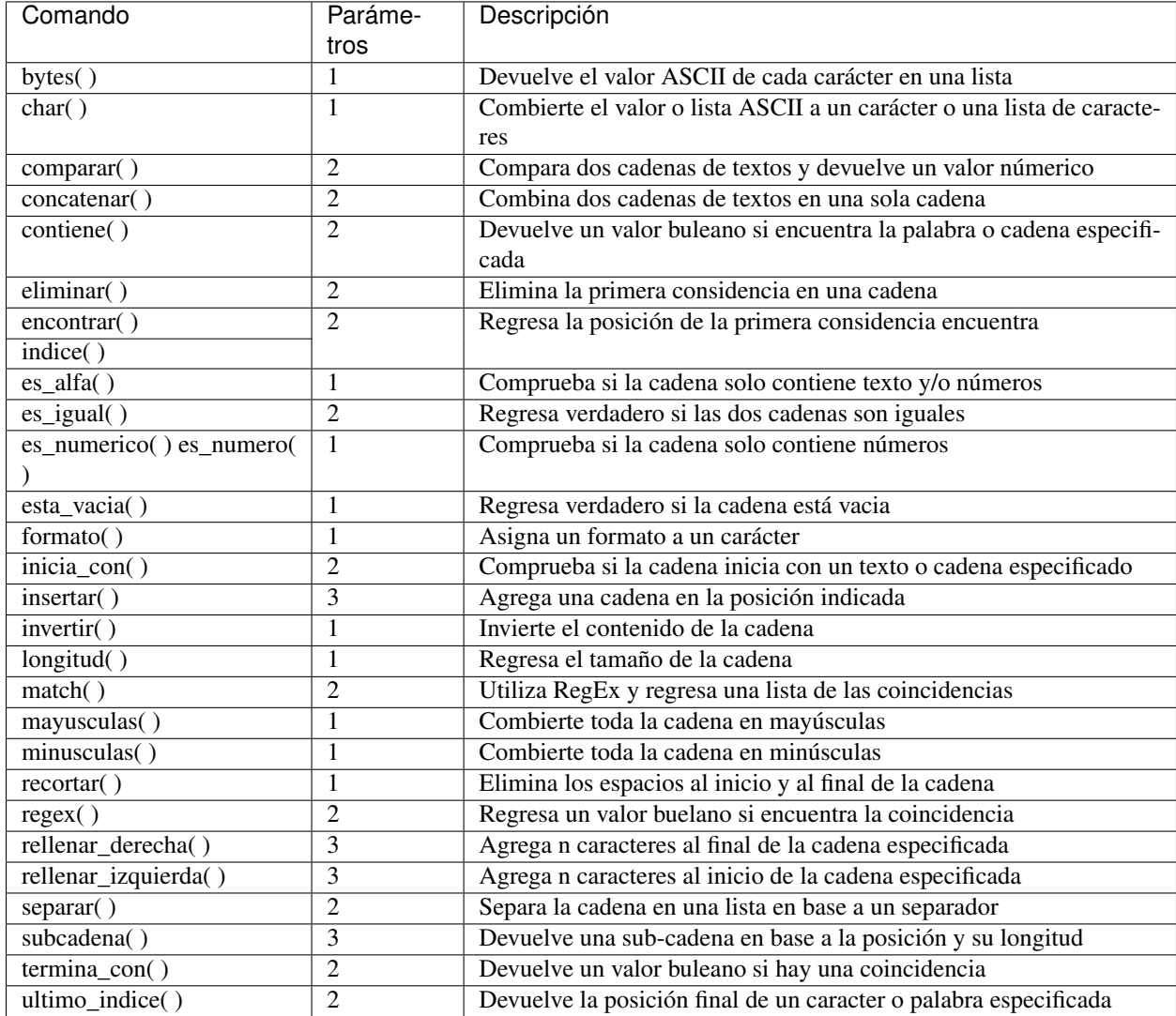

### **5.44.1 cadena.bytes( )**

Este comando nos permite convertir nuestra cadena de texto a [valor ASCII](https://es.wikipedia.org/wiki/ASCII) y la devuelve en una lista. El comando cadena.char( ) es su contraparte, ya que convierte los valores ASCII a textos.

### **5.44.2 cadena.char( )**

Este comando nos permite convertir un número o lista de [valores ASCII](https://es.wikipedia.org/wiki/ASCII) a una cadena de texto.

El comando cadena.bytes( ) es su contraparte, ya que convierte los textos a valores ASCII.

### **5.44.3 cadena.comparar( )**

Este comando comparar dos cadenas de textos carácter por carácter hasta encontrar la primera diferencia.

Este comando es similar al comando strcmp() en C.

El comando cadena.comparar( ) devuelve los siguientes valores:

- -1, si la primera cadena es **menor** que la segunda.
- $\Box$  0, si ambas cadenas son **iguales**.
- $\blacksquare$  1, si la primera cadena es **mayor** que la segunda.

Nota: menor, igual o mayor hacen referencia al orden o posición de las letra en el alfabeto.

### **5.44.4 cadena.concatenar( )**

Este comando nos permite unir dos cadenas de textos en una sola.

El comando cadena.concatenar( ) es una alternativa al comando doble punto (..).

## **5.44.5 cadena.contiene( )**

Este comando nos permite verificar si existe una coincidencia del texto o cadena a buscar en otra y devolverá un valor buleano.

# **5.44.6 cadena.eliminar( )**

Este comando solo elimina la primera coincidencia encontrada en una cadena de texto.

## **5.44.7 cadena.encontrar( )**

Este comando busca la posición de la primera coincidencia de caracteres o textos.

Este comando también dispone de un alias cadena.indice( ).

El comando cadena.encontrar( ) cuenta cada carácter de una cadena de texto hasta encontrar la primera coincidencia.

El comando comienza a contar desde el número cero (0) como primer número en adelante.

Si el texto o cadena no fue encontrado, entonces devolverá -1.

### **5.44.8 cadena.es\_alfa( )**

Este comando comprueba si la cadena solo contiene valores alfanuméricos y NO símbolos.

El comando cadena.es\_alfa( ) devolverá un valor buleano:

- verdadero si la cadena es letras y/o números.
- falso si la cadena contiene o es un símbolo.

### **5.44.9 cadena.es\_igual( )**

Este comando comprueba si ambas cadenas coinciden entre sí y regresa un valor buleano.

### **5.44.10 cadena.es\_numero( )**

Este comando comprueba si la cadena solo contiene números y devolverá un valor buleano.

Este comando también dispone de un alias **cadena.es** numerico().

## **5.44.11 cadena.esta\_vacia( )**

Este comando verificar que la cadena está vacía.

El comando cadena.esta\_vacia( ) devolverá un valor buleano:

- verdadero si la cadena esta vacía.
- falso si la cadena NO esta vacía.

### **5.44.12 cadena.formato( )**

Este comando permite dar formato a un carácter o valor ASCII.

Este comando es similar al comando **imprimirf**(), aunque este ultimo requiere del carácter **\n** para poder escribir en pantalla.

El comando cadena.formato( ) opera con los siguientes formatos:

- % c, convierte a un carácter el valor ASCII.
- %i, convierte a un número enteros.
- $\bullet$  %f, convierte a un número decimal.
- $\bullet$  %**d**, convierte a un número.
- %s, convierte a carácter o ha una cadena de texto.  $\blacksquare$
- $\bullet$  %, Devuelve el simbolo de **porcentage** (%).

Error: Por el momento en Latino 1.2.0 en la librería cadena, la función cadena.formato() no funciona en MS-Windows. Espere a futuros lanzamientos de Latino para ver sus novedades.

### **5.44.13 cadena.inicia\_con( )**

A diferencia del comando cadena.termina\_con( ), este comando comprueba si la cadena de texto inicia con un carácter especificado, y este devolverá un valor buleano.

Este comando distingue entre mayúsculas y minúsculas.

### **5.44.14 cadena.insertar( )**

Este comando nos permite añadir una cadena a otra cadena de texto en cualquier posición especificada.

La posición se maneja contando cada carácter de la cadena original. Este conteo inicia desde el número cero (0) como primer número en adelante.

#### Ejemplo de sintaxis

cadena.insertar(cadena\_original, cadena\_a\_agregar, la\_posición)

## **5.44.15 cadena.invertir( )**

Este comando nos permite invertir el orden de la cadena.

## **5.44.16 cadena.longitud( )**

Este comando retorna la longitud de la cadena en dígitos.

El comando comienza a contar desde el número uno (1) como primer número en adelante.

### **5.44.17 cadena.match( )**

Este comando hace uso de las Expresiones Regulares o RegEx para hacer una búsqueda avanzada y retorna una lista con cada una de las coincidencias.

Para aprender más sobre este comando y las expresiones regulares, mire el artículo de RegEx, *[aquí](#page-66-0)*.

### **5.44.18 cadena.mayusculas( )**

Este comando nos permite transformar toda nuestra cadena a letras mayúsculas.

### **5.44.19 cadena.minusculas( )**

Este comando nos permite transformar toda nuestra cadena a letras minúsculas.

### **5.44.20 cadena.recortar( )**

Este comando elimina cualquier carácter de espacio al inicio y al final de la cadena, ya sea espacio en blanco o tabulación.

Error: Por el momento en Latino 1.2.0 en la librería cadena, la función cadena.recortar() no funciona correctamente en MS-Windows. Espere a futuros lanzamientos de Latino para ver sus novedades.

### **5.44.21 cadena.regex( )**

Este comando hace use de las Expresiones Regulares o RegEx para hacer una búsqueda avanzada y retorna verdadero si encuentra la coincidencia y falso si no la encontró.

Para aprender más sobre este comando y las expresiones regulares, mire el artículo de RegEx, *[aquí](#page-66-0)*.

# **5.44.22 cadena.rellenar\_derecha( )**

Este comando nos permite añadir al final de la cadena especificada un texto o cadena.

El comando cadena.rellenar\_derecha( ) nos permite indicar la cantidad de veces que deseamos se repita el nuevo texto a añadir.

#### Ejemplo de sintaxis

```
cadena.rellenar_derecha(cadena_original, cadena_a_agregar, long_cadena_original +
˓→cantidad_de_repeticiones(Valor númerico))
```
### **5.44.23 cadena.rellenar\_izquierda( )**

Este comando nos permite añadir al inicio de la cadena especificada un texto o cadena.

El comando **cadena.rellenar izquierda**() nos permite indicar la cantidad de veces que deseamos se repita el nuevo texto a añadir.

Ejemplo de sintaxis

```
cadena.rellenar_izquierda(cadena_original, cadena_a_agregar, long_cadena_original +.
˓→cantidad_de_repeticiones(Valor númerico))
```
Error: Por el momento en Latino 1.2.0 en la librería cadena, la función cadena.rellenar\_izquierda() no funciona correctamente en MS-Windows. Espere a futuros lanzamientos de Latino para ver sus novedades.

### **5.44.24 cadena.separar( )**

Este comando nos permite segmentar una cadena de texto al especificar un separador y el resultado lo devuelve en una lista.

El separador debe ser especificado dentro de comillas.

Si no se le asigna un separador, por defecto buscara los espacios en blanco.

Ejemplo de sintaxis

cadena.separar(cadena\_original, separador)

### **5.44.25 cadena.subcadena( )**

Este comando copia de una cadena el texto deseado el cual se define indicando en donde inicia y la longitud que deseamos que tenga el texto a copiar.

La posición\_inicial comienza a contar desde el número cero (0) en adelante.

La longitud comienza a contar desde el número uno (1) en adelante.

Ejemplo de sintaxis

cadena.subcadena(cadena\_original, posición\_inicial(número), longitud(número))

# **5.44.26 cadena.termina\_con( )**

A diferencia del comando cadena.inicia\_con, este comando nos permite buscar en una cadena de texto si esta termina con un carácter especificado y devuelve un valor buelano.

Este comando distingue entre mayúsculas y minúsculas.

### **5.44.27 cadena.ultimo\_indice( )**

Este comando devuelve la última posición encontrada del carácter especificado.

Este comando comienza a contar desde el número cero (0) en adelante.

Error: Por el momento en Latino 1.2.0 en la librería cadena, las funciones cadena.ejecutar( ), cadena.reemplazar( ) no funcionan correctamente. Espere a futuros lanzamientos de Latino para ver sus novedades.

# **5.45 Lib «dic»**

La librería dic nos permite trabajar y manipular los *[diccionarios](#page-57-0)* en Latino.

Lista de comando

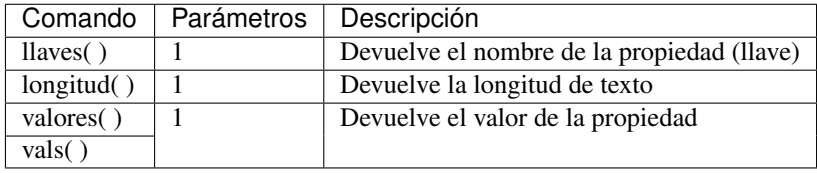

# **5.45.1 dic.llaves( )**

Para obtener las llaves (propiedades) que almacena un diccionario usaremos el siguiente comando dic.llaves().

# **5.45.2 dic.longitud( )**

Para obtener la Longitud de un diccionario usaremos el siguiente comando dic.longitud( ).

# **5.45.3 dic.valores( )**

Para obtener los valores almacenados en las propiedades de un diccionario usaremos el siguiente comando dic.valores( ), también podemos usar este otro comando que de igual manera hace lo mismo dic.vals().

Nota: Por el momento en Latino 1.2.0 en la librería dic funciones como dic.copiar(), dic.eliminar() y dic.existe() no están disponibles. Espere a futuros lanzamientos de Latino para ver sus novedades.

# **5.46 Lib «lista»**

La librería lista contiene las funciones para el manejo de *[lista](#page-55-0)* en Latino.

#### Lista de comando

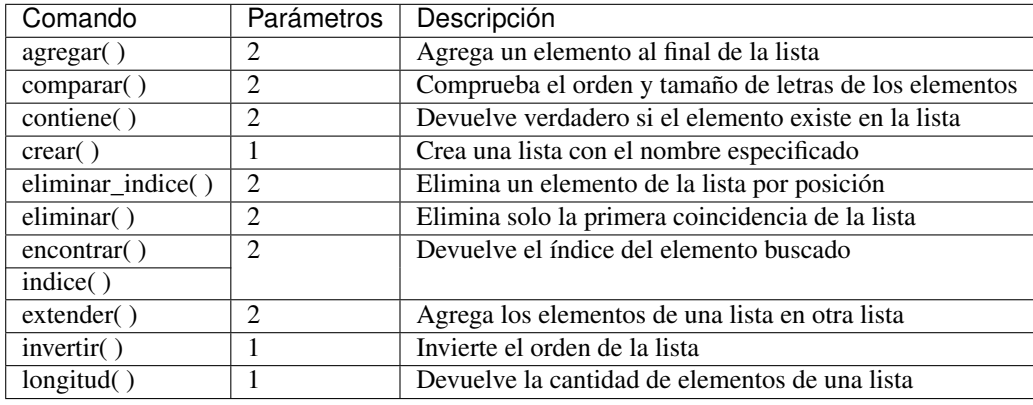

# **5.46.1 lista.agregar( )**

Para agregar un nuevo elemento a la lista usamos el comando lista.agregar().

Este comando agrega un nuevo elemento al final de la lista.

# **5.46.2 lista.comparar( )**

Con este comando podremos comparar la longitud de dos listas.

Este comando devolverá los siguientes valor según el resultado:

- $\blacksquare$  -1 si la lista original es menor.
- $\blacksquare$  1 si la lista original es mayor.
- $\Box$  0 si ambas listas son iguales.

#### Ejemplo de sintaxis

lista.comparar(listaOriginal, listaAComparar)

# **5.46.3 lista.contiene( )**

Este comando nos permite comprobar si un elemento existe en la lista.

Este comando es sensible a las mayúsculas y minúsculas.

## **5.46.4 lista.crear( )**

Este comando nos permite crear una lista asignando la cantidad de elementos que esta tendrá.

Al crear una lista con este comando, cada elemento tendrá un valor nulo los cuales podrán ser modificados después.

Este comando admite un valor número positivo, de ser asignado cualquier número negativo, esta creará una lista vacía.

### **5.46.5 lista.eliminar\_indice( )**

Este comando nos permite eliminar un elemento de la lista asignada por medio de su número de índice.

En una lista los elementos de esta están organizados por índices y estos índices inicial desde el número cero ( 0 ) en adelante.

Este comando NO admite números negativos.

### **5.46.6 lista.eliminar( )**

A diferencia de lista.eliminar\_indice( ) el comando lista.eliminar( ) elimina la primera coincidencia de la lista.

### **5.46.7 lista.indice( )**

El comando lista.indice( ) también dispone de un alias el cual es lista.encontrar( ). Este comando nos permite buscar un elemento por su nombre en una lista y nos devolverá su número de índice.

Este comando es sensible a las mayúsculas y minúsculas.

Si NO encuentra el nombre del elemento a buscar, entonces regresara -1.

## **5.46.8 lista.extender( )**

El comando lista.extender( ) copiará los elementos de una lista para ser insertados al final de otra lista deseada.

#### Ejemplo de sintaxis

```
lista.extender("ListaAExtender", "ListaACopiar")
```
# **5.46.9 lista.invertir( )**

Para invertir el orden de una lista, utilizamos el comando lista.invertir( ).

## **5.46.10 lista.longitud( )**

Este comando devuelve la cantidad de elementos de una lista.

Error: Por el momento en Latino 1.2.0 en la librería lista funciones como lista.insertar( ) y lista.concatenar( ) no funcionan apropiadamente. Espere a futuros lanzamientos en Latino para ver sus novedades.

# **5.47 Lib «mate»**

La librería mate contiene las funciones de matemáticas en Latino.

### Lista de comando

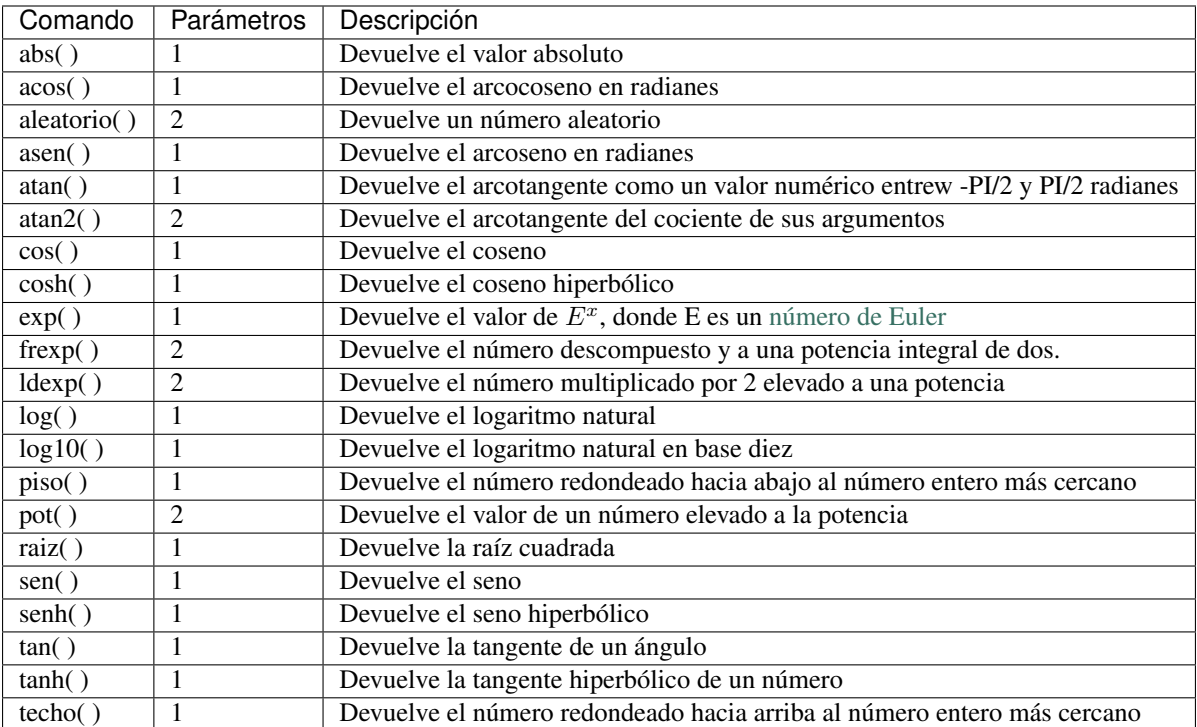

### **5.47.1 mate.abs( )**

El comando mate.abs( ) devuelve el valor absoluto (positivo) del número especificado.

## **5.47.2 mate.acos( )**

Este comando devuelve el arcocoseno de un número como un valor entre el cero (0) y PI radianes. Si el número asignado está fuera del rango de -1 a 1, el comando devolverá NaN. El valor de -1 devolverá el valor de PI, y el valor de 1 devolverá el valor de cero (0).

### **5.47.3 mate.aleatorio( )**

El comando mate.aleatorio( ) devuelve un número dentro del rango numérico asignado. En este comando se puede asignar números positivos como negativos.

### **5.47.4 mate.asen( )**

El comando mate.asen() devuelve el arcoseno de un número como un valor entre -PI/2 y PI/2 radianes. Si el número asignado está fuera del rango de -1 a 1, el comando devolverá NaN. El valor de 1 devolverá el valor de PI/2 y el valor de -1 devolverá el valor de -PI/2.

## **5.47.5 mate.atan( )**

Este comando devuelve el arcotangente de un número como un valor entre -PI/2 y PI/2 radianes.

### **5.47.6 mate.atan2( )**

Este comando devuelve el arcotangente del cociente de sus argumentos, como un valor numérico entre PI y -PI radianes.

El número devuelto representa el ángulo en el sentido contrario de las agujas del reloj en radianes (pero NO en grados) entre los dos valores asignados a la operación.

## **5.47.7 mate.cos( )**

Este comando devuelve el coseno de un número.

El comando mate.cos( ) devuelve un valor numérico entre -1 y 1, que representa el coseno del ángulo.

## **5.47.8 mate.cosh( )**

Este comando devuelve el coseno hiperbólico de un número.

### **5.47.9 mate.exp( )**

Este comando devuelve el valor  $E^x$ , donde E es un [número de Euler](https://es.wikipedia.org/wiki/N�mero_e) (aproximadamente 2,7183) y equis(x) es el número que se le pasa.

# **5.47.10 mate.frexp( )**

Este comando descompone un número en significativo y a una potencia integral de 2.

# **5.47.11 mate.ldexp( )**

Este comando multiplica un número por 2, elevado a una potencia.

### **5.47.12 mate.log( )**

Este comando devuelve el logaritmo natural de un número.

Si el parámetro es negativo, devolverá NaN.

Si el parámetro es cero (0), devolverá infinito.

# **5.47.13 mate.log10( )**

Este comando devuelve el logaritmo común de un número (en base a 10).

Si el parámetro es negativo, devolverá NaN.

Si el parámetro es cero (0), devolverá infinito.

# **5.47.14 mate.piso( )**

A diferencia del comando mate.techo( ), el comando mate.piso( ) redondea un número hacia abajo al entero más cercano.

Si el argumento pasado es un número entero, el valor NO se redondeará.

### **5.47.15 mate.pot( )**

Este comando devuelve el valor(primer dígito) elevado a la potencia (segundo dígito).

### **5.47.16 mate.raiz( )**

Este comando devuelve la raíz cuadrada de un número.

### **5.47.17 mate.sen( )**

Este comando devuelve el seno de un número.

El comando mate.sen( ) devuelve un valor entre -1 y 1, que representa el seno del parámetro asignado.

### **5.47.18 mate.senh( )**

Este comando devuelve el seno hiperbólico de un número.

### **5.47.19 mate.tan( )**

Este comando devuelve la tangente de un número.

### **5.47.20 mate.tanh( )**

Este comando devuelve la tangente hiperbólica de un número.

## **5.47.21 mate.techo( )**

A diferencia del comando mate.piso( ), el comando mate.techo( ) redondea un número hacia arriba al entero más cercano.

Si el argumento pasado es un número entero, el valor NO se redondeará.

# **5.48 Lib «sis»**

La librería sis contiene funciones que nos permitirán operar con nuestro sistema desde Latino.

#### Lista de comando

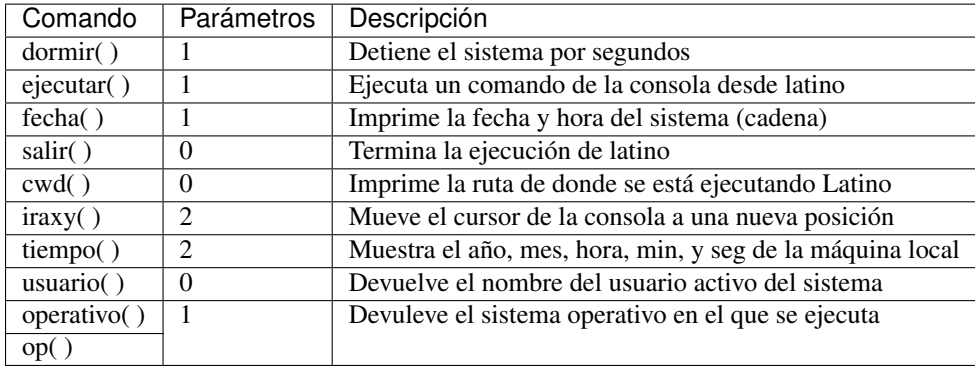

### **5.48.1 sis.dormir( )**

Este comando detiene la ejecución del código por la cantidad de segundos signados.

Es importante recalcar que este comando admite segundos y NO milisegundos.

# **5.48.2 sis.ejecutar( )**

Con este comando podemos efectuar comandos nativos de la consola en el que estamos.

# **5.48.3 sis.fecha( )**

Este comando nos permite obtener la fecha del equipo o máquina local en donde Latino se está ejecutado. Los comando a utilizar son los siguientes:

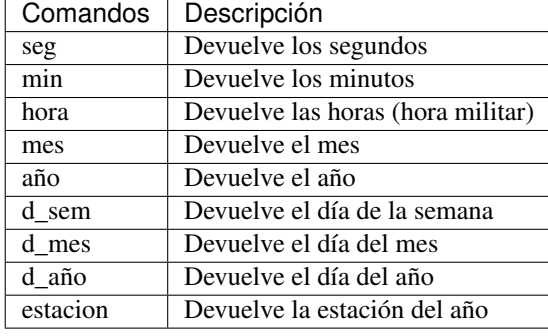

## <span id="page-87-0"></span>**5.48.4 sis.salir( )**

Con este comando podemos cerrar o terminar la ejecución de Latino. Este comando es similar al atajo de teclado de consola explicado *[aquí](#page-90-0)*.

## **5.48.5 sis.cwd( )**

Imprime la ruta en donde Latino esta siendo ejecutado.

### **5.48.6 sis.iraxy( )**

Con este comando podemos mover el cursor de texto a cualquier parte de la ventana.

Este comando es similar al comando gotoxy( ) en C.

#### Ejemplo de sintaxis

sis.iraxy(valorHorizontal, valorVertical)

Error: Por el momento en Latino 1.2.0 en la librería sis, la función sis.iraxy() no funciona en MS-Windows. Espere a futuros lanzamientos de Latino para ver sus novedades.

# **5.48.7 sis.tiempo( )**

A diferencia del comando sis.fecha( ), el comando sis.tiempo( ) nos permite tener un mayor control de las fechas y horas.

Este comando es similar a la librería datetime en Python.

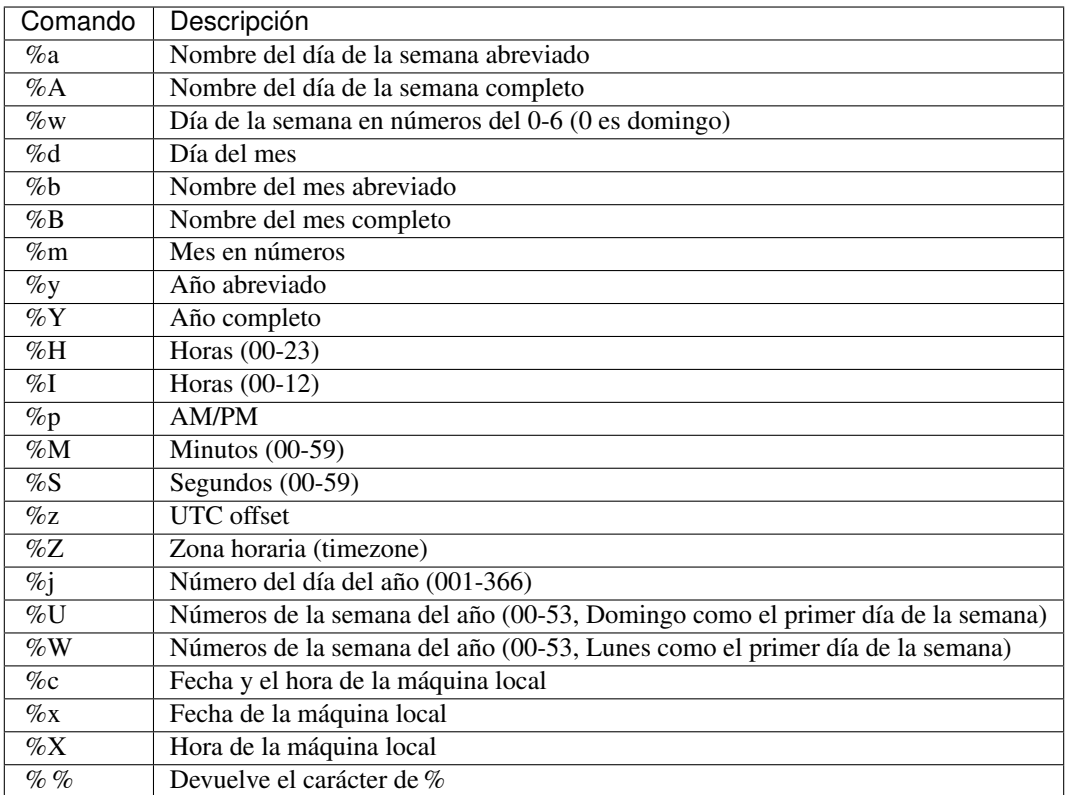

# **5.48.8 sis.usuario( )**

Este comando obtener el nombre del usuario activo en el sistema.

# **5.48.9 sis.operativo( )**

El comando sis.operativo( ) también dispone de una abreviación op.

Ambos comandos retornar el nombre del sistema operativo es en el que Latino esta siendo ejecutado.

Estés comando solo admite los siguientes comandos (en mayúsculas):

- **WIN32** : para MS-Windows
- **APPLE** : para macOS-X
- **LINIX** : para Linux

Error: Por el momento en Latino 1.2.0 en la librería sis, las funciones sis.pipe( ), sis.avisar( ) y sis.iraxy( ) no funcionan correctamente. Espere a futuros lanzamientos de Latino para ver sus novedades.

# **5.49 Comandos de Consola**

Los comandos de consola son algunas funciones que podemos efectuar con Latino antes de ejecutarlo en nuestra consola o terminal.

A continuación se presentará una tabla con los comandos de consola disponibles en Latino.

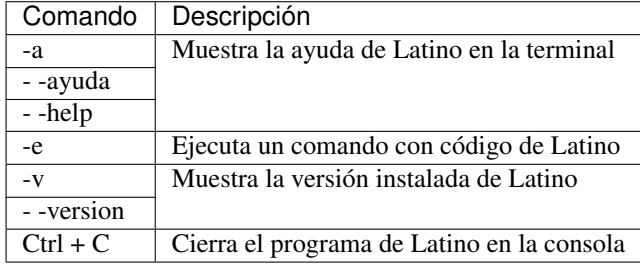

### **5.49.1 Comandos**

#### **Mostrar menú de ayuda**

El menú de ayuda de Latino lo podemos ejecutar con el siguiente comando:

```
latino -a
latino --help
```
Nota: Desde la versión 1.3.0 de Latino, también se puede acceder al menú con el siguiente comando:

latino --ayuda

#### **Ejecutar un comando**

Para ejecutar un comando con código de Latino en la consola usamos el siguiente comando:

latino -e \*código de Latino\*

### **Ver versión de Latino**

Para mostrar la versión de Latino que se tiene instalada en nuestro sistema, podemos usar el siguiente comando:

latino -v

Nota: Desde la versión 1.3.0 de Latino también se puede usar el siguiente comando:

latino --version

### <span id="page-90-0"></span>**Cerrar programa de Latino**

Si después de iniciar o correr Latino en nuestra consola deseamos salir o cerrar el programa, podemos presionar la siguiente combinación de teclado:

Ctrl + C

Podemos también salir de Latino escribiendo el comando explicado *[aquí](#page-87-0)*.

# **5.50 Glosario**

Glosario provisional El contenido de este se irá actualizando periódicamente.

### **5.50.1 Palabras reservadas**

- **caso**
- cierto | verdadero
- continuar
- defecto | otro
- desde
- elegir
- error
- escribir | imprimir | poner
- **falso**
- $fin$
- funcion | fun
- global
- hasta
- imprimirf
- **n** incluir
- mientras
- nulo
- osi
- $\blacksquare$  repetir
- retorno | retornar | ret
- **n** romper
- $\blacksquare$  si
- sino
- tipo

# **5.50.2 Librerías**

- **a** archivo
- cadena
- dic dic
- $\log$
- lista
- **n** mate
- paquete
- sis